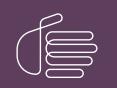

**PureConnect**®

2018 R5

Generated:

12-November-2018

Content last updated:

6-September-2018

See Change Log for summary of changes.

# **GENESYS**

# **PureConnect Licensing**

# **Technical Reference**

### Abstract

This document describes the system management for licensing PureConnect products. It includes steps for managing license information using the Genesys License Management website and allocating licenses using Interaction Administrator.

For the latest version of this document, see the PureConnect Documentation Library at: http://help.genesys.com/cic.

For copyright and trademark information, see https://help.genesys.com/cic/desktop/copyright\_and\_trademark\_information.htm.

# **Table of Contents**

| Table of Contents                                     | 2        |
|-------------------------------------------------------|----------|
| Introduction to PureConnect Licensing                 | 4        |
| New Licensing System                                  | 5        |
| New CIC distribution model and the CIC license        | 6        |
| Activation File Management Tool                       | 7        |
| Account Summary                                       | 8        |
| Software Details                                      | 9        |
| Activation File Activity                              | 9        |
| View licenses for an account                          | 10       |
| View license details                                  | 10       |
| Deactivate a license                                  | 12       |
| Upgrade Software                                      | 12       |
| New Activation File                                   | 13       |
| Install Sites                                         | 14       |
| License Management in Interaction Administrator       | 15       |
| License Overview                                      | 16       |
| License types                                         | 16       |
| New and discontinued licenses                         | 16       |
| Virtualized Interaction Media Server                  | 16       |
| License allocation methods                            | 17       |
| Assignable license allocation method                  | 17       |
| Rules for Assignable licenses                         | 17       |
| Concurrent license allocation method                  | 17       |
| Rules for Concurrent licenses                         | 17       |
| Server license types                                  | 18       |
| Access licenses                                       | 19       |
| Access licenses types                                 | 19       |
| Basic Station license                                 | 19       |
| Client Access license                                 | 19       |
| ACD Access license                                    | 20       |
| Interaction Process Automation license                | 20       |
| Add-on and module access licenses                     | 20       |
| CIC client licensing                                  | 22       |
| Access key for installing updates                     | 22       |
| Access license key examples                           | 22       |
| License allocation in Interaction Administrator       | 23       |
| Basic station license allocation                      | 23<br>26 |
| Single station allocation Multiple station allocation | 20       |
| Post-installation testing                             | 27       |
| Post-migration verification                           | 27       |
| Access license allocation                             | 27       |
| Manage licenses in Interaction Administrator          | 29       |
| View license information                              | 30       |
| View feature information                              | 30       |
| Load licenses                                         | 31       |
| Remote station licensing                              | 31       |
| New License Generation                                | 32       |
| Process overview                                      | 32       |
| Who can generate licenses                             | 32       |
| Open the Activation File Management tool              | 32       |
| Customers                                             | 32       |
| Partners                                              | 36       |
| Generate a production license                         | 37       |
| Download the activation file                          | 41       |
| License validity                                      | 42       |
| Licensing in IC Setup Assistant                       | 43       |
| Select your license file                              | 43       |
| Configure your switchover servers                     | 43       |
| Allocate licenses in IC Setup Assistant               | 43       |
| Licensing in Interaction Administrator                | 44       |

| Station licensing                                                       | 44 |
|-------------------------------------------------------------------------|----|
| Allocate licenses to stations                                           | 44 |
| Allocate licenses when adding a station                                 | 44 |
| Allocate licenses when modifying a station                              | 45 |
| Allocate licenses to stations through the Licenses Allocation container | 47 |
| Configure remote stations                                               | 47 |
| Dynamic remote client connections                                       | 48 |
| Dynamic remote station licensing                                        | 48 |
| Configured remote stations                                              | 48 |
| Configured remote station licensing                                     | 49 |
| SIP stations                                                            | 49 |
| Complete post-installation certification testing                        | 49 |
| User licensing                                                          | 49 |
| Allocate licenses to users                                              | 50 |
| Allocate licenses when adding a user                                    | 50 |
| Allocate licenses when modifying a user                                 | 51 |
| Allocate licenses to users through the Licenses Allocation container    | 52 |
| ACD workgroup queues                                                    | 54 |
| Notes for ACD Routing of Multimedia                                     | 54 |
| Existing License Update                                                 | 56 |
| Update a license                                                        | 56 |
| Load the license file                                                   | 58 |
| Product upgrade request                                                 | 59 |
| Troubleshooting                                                         | 60 |
| Change Log                                                              | 61 |
|                                                                         |    |

# **Introduction to PureConnect Licensing**

PureConnect uses an application server license model. All product features install at once, and you decide when to activate them by allocating the licenses for them. Various license types offer you flexibility in developing new applications and performing trials on new functionality.

If your environment has multiple servers, allocate the appropriate licenses for each server separately.

Customer Interaction Center (CIC) supports two interaction management client applications. This documentation uses the term CIC client to refer to either Interaction Connect or Interaction Desktop.

#### Important!

Beginning March 2018, the Activation File Management tool replaces the License Management System for PureConnect products. Also, the anniversary date and re-registration process are no longer applicable because PureConnect now uses perpetual software licenses with an expiration date of 1/1/2100. For more information, see <u>New Licensing System</u>.

# **New Licensing System**

Customers and partners can now use the Activation File Management Tool (AFMT) to manage and configure PureConnect product licenses. This tool replaces the License Management System (LMS).

The following table lists what changed and what's new.

| LMS                                                                 | AFMT                                                                     | Comment                                                                                                    |
|---------------------------------------------------------------------|--------------------------------------------------------------------------|----------------------------------------------------------------------------------------------------|
| Summary tab                                                         | Account Summary tab                                                      |                                                                                                    |
| License Activity tab                                                | Activation File Activity tab                                             |                                                                                                    |
| New License tab                                                     | New Activation File tab                                                  |                                                                                                    |
| N/A                                                                 | Software Details tab                                                     | Provides details about each product.                                                                                                    |
| N/A                                                                 | Upgrade Software tab                                                     | Provides ability to upgrade licenses to a newer version.                                                                                                    |
| N/A                                                                 | Install Sites tab                                                        | Provides ability to manage install sites.                                                                                                    |
| Snapshot tab                                                        | N/A                                                                      | Not migrated to new system. Historical<br>information exists in LMS (at<br><u>http://license.inin.com/</u> ) but not new orders or<br>changes to a customer account that occurred<br>after migration.<br>To see new orders or changes after migration,<br>see the service contract. |
| CIC and SIP products available in two separate locations.           | CIC and SIP products appear together on all tabs.                        |                                                                                                    |
| Licenses based on anniversary date<br>and required re-registration. | Software licenses are perpetual and have an expiration date of 1/1/2100. |                                                                                                    |

# New CIC distribution model and the CIC license

The CIC product suite has a new distribution model with new naming, faster release cycles, and higher quality. The new distribution model is based on the mainline continuous development of CIC 4.0, expressed in the 20## R# Patch# format. CIC 4.0 SU 6 was the last release using the older model. CIC 2015 R1 is first release of the new distribution model. For more information, see the Product Information site at <a href="https://my.inin.com/products/cic/Pages/Releases-and-Patches.aspx">https://my.inin.com/products/cic/Pages/Releases-and-Patches.aspx</a>.

However, CIC licensing didn't change. CIC still requires a CIC 4.0 license.

- New CIC 2015 R1 or later installations require a CIC 4.0 license.
- Existing CIC 4.0 installations do not require any changes to the CIC 4.0 license to upgrade to CIC 2015 R1 or later.

# **Activation File Management Tool**

The Activation File Management tool allows you to manage and configure your PureConnect product licenses. It replaces the License Management System for PureConnect products. Customers can access the tool on the My Support Dashboard at <a href="https://genesyspartner.force.com/customercare/GenesysCommunityLogin">https://genesyspartner.force.com/customercare/GenesysCommunityLogin</a>. Partners can access the tool on the Partner portal at <a href="https://genesyspartner.force.com/partner/Home">https://genesyspartner.force.com/customercare/GenesysCommunityLogin</a>. Partners can access the tool on the Partner portal at <a href="https://genesyspartner.force.com/partner/Home">https://genesyspartner.force.com/partner/Home</a>. You must have the appropriate credentials to access these portals.

**Note:** You can also use the Genesys Activation File Request Tool to communicate with the Genesys Licensing Team about licensing related issues or to request an activation file. The tool is available at <a href="https://genesys.secure.force.com/activationfile">https://genesys.secure.force.com/activationfile</a> and doesn't require logon credentials. Follow the instructions on the web site to submit a question or request.

| •      |                                                               |                                   |                                               | ۰.               | We            | lcome,      |            |
|--------|---------------------------------------------------------------|-----------------------------------|-----------------------------------------------|------------------|---------------|-------------|------------|
| 3 (    | BENESYS"   My Sup                                             | oport                             | My Cases Dashboard                            | d Announcements  | FAQ Docur     | mentation   | Contact    |
|        | fanage<br>ctivation Files                                     |                                   | Activation File F                             | Related Question | Third-Party A | ctivation F | ile Reques |
|        |                                                               |                                   |                                               |                  |               |             | HELP       |
| Acco   | unt Name: Genesys Customer                                    | Care Platform V GO                |                                               |                  | Supp          | ort Option  | : Unknow   |
| Accou  | nt Summary Software Details Activation                        | on File Activity Upgrade Software | New Activation File Ins                       | tall Sites       |               |             |            |
| Summ   | ay .                                                          |                                   |                                               |                  |               |             |            |
|        | Il Site: Product Category:                                    | Clear Filters                     |                                               |                  | Number of     | f Total Res | ults # 7   |
| ~      | Part Number                                                   | Product Category                  | Description                                   |                  | То            | tal Used    | Availabl   |
| 0      | SW-001-4.0-AL02<br>I3_ACCESS_CLIENT (1<br>assigned, 0 pooled) | CIC 4.0                           | Business Client                               |                  | 50            | ) 50        | 0          |
|        | 13_LICENSE_BASIC_STATION<br>(1 assigned, 0 pooled)            |                                   |                                               |                  |               |             |            |
| 0      | SW-001-4.0-AL06                                               | CIC 4.0                           | Contact Center Level                          | 3                | 12            | 25 120      | 5          |
| 0      | SW-001-4.0-IDS2                                               | CIC 4.0                           | Large PureConnect O<br>system - Included w/ 3 |                  | ment 1        | 0           | 1          |
|        | SW-001-4.0-PL04                                               | CIC 4.0                           | Advanced Session                              |                  | 10            | 1 100       | 1          |
| 0      | 311-001-4.01-2.04                                             | 010 4.0                           |                                               |                  |               |             |            |
| 0<br>0 | SW-001-4.0-PL06                                               | CIC 4.0                           | Conference Session                            |                  | 10            | 1 100       | 1          |
| Ŭ      |                                                               |                                   | Conference Session<br>Media Session           |                  | 10            |             | 1<br>49    |

Activation File Related Question: Opens the Activation File Related Question page to allow you to ask a license-related question or request an activation file.

Third-party Activation File Request: Opens the Third-Party Activation File Request page to allow you to submit a third-party license request.

Help: Open the Activation File Management Tool Guide, which provides an overview of the tool.

Account Name: Account for which to view licenses.

Tabs

- <u>Account Summary</u>
- Software Details
- <u>Activation File Activity</u>
- Upgrade Software
- <u>New Activation File</u>
- Install Sites

# **Account Summary**

The **Account Summary** tab displays all ordered items that are available to license for a specified account. You can generate a license based on any of these items.

| •                                                                                                    |                                |                                                 | 4              | Welcor            | ne,      |           |
|----------------------------------------------------------------------------------------------------|--------------------------------|-------------------------------------------------|----------------|-------------------|----------|-----------|
| B GENESYS"   My Supp                                                                                                    | port                           | My Cases Dashboard                              | Announcements  | FAQ Documer       | tation   | Contact ( |
| Manage<br>Activation Files                                                                                              |                                | Activation File Re                              | lated Question | Third-Party Activ | ation Fi | le Reques |
| Account Name: Genesys Customer C                                                                                        | are Platform <b>T</b> GO       |                                                 |                | Support           | Option   | : Unknow  |
|                                                                                                    | File Activity Upgrade Software | New Activation File Instal                      | l Sites        |                   |          |           |
| Install Site: Product Category:                                                                                         | Clear Filters                  |                                                 |                | Number of Te      | otal Res | ults # 7  |
| Part Number                                                                                                    | Product Category               | Description                                     |                | Total             | Used     | Available |
| SW-001-4.0-AL02     I3_ACCESS_CLIENT (1     assigned, 0 pooled)     I3_LICENSE_BASIC_STATION     (1 assigned, 0 pooled) | CIC 4.0                        | Business Client                                 |                | 50                | 50       | 0         |
| SW-001-4.0-AL06                                                                                                    | CIC 4.0                        | Contact Center Level 3                          |                | 125               | 120      | 5         |
| • SW-001-4.0-IDS2                                                                                                    | CIC 4.0                        | Large PureConnect On<br>system - Included w/ Se |                | ment 1            | 0        | 1         |
| SW-001-4.0-PL04                                                                                                    | CIC 4.0                        | Advanced Session                                |                | 101               | 100      | 1         |
| SW-001-4.0-PL06                                                                                                    | CIC 4.0                        | Conference Session                              |                | 101               | 100      | 1         |
|                                                                                                    |                                |                                                 |                | 100               | 100      | 49        |
| SW-001-4.0-PL09                                                                                                    | CIC 4.0                        | Media Session                                   |                | 169               | 120      | 49        |

### **Software Details**

The Software Details tab displays an overview of an account's eligibility to create and download an activation file.

| Manage              |                  |                                                                     | Activation Fi               | le Related Question               | Third-Party A    | ctivation File R | leque     |
|---------------------|------------------|---------------------------------------------------------------------|-----------------------------|-----------------------------------|------------------|------------------|-----------|
| Activation          | Files            |                                                                     |                             |                                   |                  |                  | ?<br>HELP |
| count Name          | Genesys Cus      | tomer Care Platform 🔻 🛛 GO                                          |                             |                                   | Supp             | oort Option: U   | nkno      |
| count Summary       | Software Details | Activation File Activity Upgrade Software New A                     | ctivation File Install Site | 5                                 |                  |                  |           |
| oftware Details     |                  |                                                                     |                             |                                   |                  |                  |           |
|                     |                  | * Any licenses mirro                                                | pred prior to Aug 201       | 7 will not show as Mir            | rored but are co | onsidered Mirro  | red.      |
| art Number          | Product Category | Description                                                         | Mirror                      | Sold To                           | Perpetual        | Non Perpetual    | Tota      |
| SW-001-4.0-<br>AL02 | CIC 4.0          | Business Client                                                     | No                          | Genesys Customer<br>Care Platform | 50               | 0                | 50        |
| SW-001-4.0-<br>AL06 | CIC 4.0          | Contact Center Level 3                                              | No                          | Genesys Customer<br>Care Platform | 125              | 0                | 125       |
| SW-001-4.0-<br>DS2  | CIC 4.0          | Large PureConnect On Premise develop<br>system - Included w/ Server | oment No                    | Genesys Customer<br>Care Platform | 1                | 0                | 1         |
| SW-001-4.0-<br>PL04 | CIC 4.0          | Advanced Session                                                    | No                          | Genesys Customer<br>Care Platform | 101              | 0                | 101       |
| SW-001-4.0-<br>PL06 | CIC 4.0          | Conference Session                                                  | No                          | Genesys Customer<br>Care Platform | 101              | 0                | 101       |
| SW-001-4.0-<br>PL09 | CIC 4.0          | Media Session                                                       | No                          | Genesys Customer<br>Care Platform | 169              | 0                | 169       |
| SW-001-4.0-         | CIC 4.0          | Intermediate Server                                                 | No                          | Genesys Customer<br>Care Platform | 1                | 0                | 1         |

# **Activation File Activity**

The Activation File Activity tab displays a summary of generated files and the actions available for licenses. Options available on the Activation File Activity tab include:

- <u>View licenses for an account</u>.
- View license details.
- Download an activation file
- Update a license
- Deactivate a license.

| Manage<br>Activation Files      |                                |                                          |                       |         |      | Activation File Related Question Third-Party A | ctivation File Request      |
|---------------------------------|--------------------------------|------------------------------------------|-----------------------|---------|------|------------------------------------------------|-----------------------------|
| Account Name: Genesys           | Customer Care Platform         | <b>C</b> 60                              |                       |         |      |                                                | Support Option: Unknow      |
| Account Summary Software Detail | is Activation File Activity Up | ograde Software New Activation File Inst | al Sites              |         |      |                                                |                             |
| Astivation File Astivity        |                                |                                          |                       |         |      |                                                |                             |
|                                 | Generation Date (>=)           | Generation Date (<=)                     |                       |         |      |                                                |                             |
| All Install Sites 🔻             |                                |                                          |                       |         |      |                                                |                             |
| Active:                         | Product Line:                  | License Type:                            |                       |         |      |                                                |                             |
| Yes 🔻                           | ALL 🔻                          | ALL 🔻                                    |                       |         |      |                                                |                             |
| Generated By:                   | Machine Name                   |                                          |                       | _       |      |                                                | Number of Total Results # 1 |
|                                 |                                | Apply                                    | Filters Clear Filters |         |      |                                                | Number of Total Results # 1 |
|                                 | Date Active Install Site       | Generated By                             | Machine               | Product | Туре | Sold To                                        | Actions                     |
| Generated Date Expiration       |                                |                                          |                       |         |      |                                                |                             |

### View licenses for an account

Use the filtering options on the **Activation File Activity** tab to view active and inactive licenses generated for an account. The following table describes the options available for filtering which licenses to display.

| Option               | Description                                                                                                    |
|----------------------|----------------------------------------------------------------------------------------------------|
| Install Site         | Displays licenses for the specified install site only.                                                              |
|                      | All Install Sites displays licenses for all install sites.                                                          |
| Generation Date (>=) | Displays licenses that you generated on or after the specified date.                                                |
|                      | [Blank] displays licenses regardless of generation date, unless you specify a date in the Generation Date (<=) box. |
|                      | You can use this option with the <b>Generation Date (&lt;=)</b> option to specify a date range.                     |
| Generation Date (<=) | Displays licenses that you generated on or before the specified date.                                               |
|                      | [Blank] displays licenses regardless of generation date, unless you specify a date in the Generation Date (>=) box. |
|                      | You can use this option with the <b>Generation Date (&gt;=)</b> option to specify a date range.                     |
| Active               | Yes displays active licenses only.                                                                                  |
|                      | No displays inactive licenses only.                                                                                 |
|                      | All displays active and inactive licenses.                                                                          |
| Product Line         | Displays licenses for the specified product line only.                                                              |
|                      | All displays licenses for all products.                                                                             |
| License Type         | Displays licenses for the specified license type only.                                                              |
|                      | All displays licenses for all license types.                                                                        |
| Generated By         | Displays licenses that the specified person generated only.                                                         |
|                      | [Blank] displays licenses that anyone generated.                                                                    |
| Machine Name         | Displays licenses for the specified computer only.                                                                  |
|                      | [Blank] displays licenses for all computers.                                                                        |

### View license details

Use the View icon on the Activation File Activity tab to display the View License page. This page displays detailed information about a license.

| U License Management<br>View License |                                                                                                    |                  |
|--------------------------------------|----------------------------------------------------------------------------------------------------|------------------|
|                                      |                                                                                                    | Developed Lines  |
|                                      |                                                                                                    | 📥 Download Licen |
| Product                              | t CIC 4.0                                                                                                |                  |
| Generation Date                      | 09/04/2018                                                                                               |                  |
| Expiration Date                      | : 01/01/2100                                                                                             |                  |
|                                      | / Work Test80                                                                                            |                  |
|                                      | e Genesys Customer Care Platform                                                                         |                  |
| Site Name                            | e Test Install Site                                                                                      |                  |
| Details                              |                                                                                                    |                  |
| Server Info                          |                                                                                                    |                  |
| Machine Type                         | G607test testing<br>Media Server Based (4.0+ only)                                                       |                  |
|                                      | r Microsoft Exchange Server                                                                              |                  |
| Expiration Date                      | -                                                                                                    |                  |
| Description                          | Used in production settings. Licenses are generated by selecting Ordered Items from the Account Summary. |                  |
| Bundle                               | CIC 4.0 Production Bundle                                                                                |                  |
| Features                             |                                                                                                    |                  |
| Feature                              |                                                                                                    |                  |
| I3_FEATURE_VERSION_CIC               |                                                                                                    |                  |
| I3_FEATURE_RWP_CITY                  |                                                                                                    |                  |
| I3_FEATURE_SIP                       |                                                                                                    |                  |
| I3_FEATURE_SMS                       |                                                                                                    |                  |
| I3_FEATURE_MEDIA_SERVE               | RS                                                                                                    |                  |
| I3_FEATURE_ADVANCED_SE               |                                                                                                    |                  |
| 13_FEATURE_SU_ALLOWED                |                                                                                                    |                  |
|                                      |                                                                                                    |                  |
| Licenses                             |                                                                                                    |                  |
| License                              |                                                                                                    |                  |
| I3_ACCESS_SYSTEM_STATU               | JS_SUPERVISOR_PLUGIN (10 assigned, 8 pooled)                                                             |                  |
| 13_LICENSE_CONFERENCE_               | SESSION_ADDON (100 assigned, 0 pooled)                                                                   |                  |
| I3_ACCESS_CLIENT (170 ass            | igned, 0 pooled)                                                                                         |                  |
| I3_ACCESS_ACD_MEDIA_3_               | PLUS (120 assigned, 0 pooled)                                                                            |                  |
| I3_ACCESS_RECORDER_QU                | IALITYMONITORING_AGENT (120 assigned, 0 pooled)                                                          |                  |
| 13_LICENSE_MEDIA_SESSIO              | N_ADDON (120 assigned, 0 pooled)                                                                         |                  |
| 13_LICENSE_BASIC_STATION             | V (170 assigned, 0 pooled)                                                                               |                  |
| 13 LICENSE ADVANCED SE               | SSION_ADDON (100 assigned, 0 pooled)                                                                     |                  |
|                                      |                                                                                                    |                  |
| Ordered Items Used                   |                                                                                                    |                  |
| Ordered Item                         |                                                                                                    |                  |
| SW-001-4.0-SL03 Intermediate         |                                                                                                    |                  |
| SW-001-4.0-AL02 Business Cli         | ent (50)                                                                                                 |                  |
| SW-001-4.0-AL08 Contact Cen          | iter Level 3 (120)                                                                                       |                  |
| SW-001-4.0-PL04 Advanced S           | ession (100)                                                                                             |                  |
| SW-001-4.0-PL08 Conference           | Session (100)                                                                                            |                  |
| SW-001-4.0-PL09 Media Sessi          | ion (120)                                                                                                |                  |

#### Deactivate a license

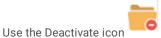

on the Activation File Activity tab to deactivate a license. You can deactivate a license:

- If the license generated incorrectly
- To reallocate the license after an organizational change or after adding a server

When you deactivate a license, the number of lines and workstations are available again for allocation.

Note: PureConnect pools all licenses. When you allocate licenses, allocate them by site.

### **Upgrade Software**

The Upgrade Software tab displays products with and without upgrade options.

Parts without Upgrade Options tab

| Manage<br>Activation Files     |                                  | Activ                                       | vation File Related Question | Third-Party Activation File Request |
|--------------------------------|----------------------------------|---------------------------------------------|------------------------------|-------------------------------------|
| Ger                            | esys Customer Care Pla           | form T GO                                   |                              | Support Option: Unknow              |
| Account Summary Software       | Details Activation File Activity | Upgrade Software New Activation File        | Install Sites                |                                     |
| Parts without Upgrade Options  |                                  |                                             |                              |                                     |
| Part Number<br>SW-001-4.0-AL02 | Product Category<br>CIC 4.0      | Description<br>Business Client              |                              | Quantity<br>50                      |
|                                |                                  |                                             |                              |                                     |
| SW-001-4.0-AL06                | CIC 4.0                          | Contact Center Level 3                      |                              | 125                                 |
| SW-001-4.0-IDS2                | CIC 4.0                          | Large PureConnect On Premise development sy | stem - Included w/ Server    | 1                                   |
| SW-001-4.0-PL04                | CIC 4.0                          | Advanced Session                            |                              | 101                                 |
| SW-001-4.0-PL06                | CIC 4.0                          | Conference Session                          |                              | 101                                 |
| SW-001-4.0-PL09                | CIC 4.0                          | Media Session                               |                              | 169                                 |
|                                |                                  |                                             |                              |                                     |

#### Parts with Upgrade Options tab

You can select individual products to upgrade. However, if mirroring is available, you must upgrade all products with the upgrade option.

| Upgrade Option:                   | 3.0 -> 4.0 •     |                                     | Upgrade Selected                        |                 | Number of Tot       | al Results # 14 |
|-----------------------------------|------------------|-------------------------------------|-----------------------------------------|-----------------|---------------------|-----------------|
| Mirror 3.0 -> 4<br>version of pro |                  | lecting this checkbox, a            | nnual support renewal will be           | charged on th   | ne most recen       | t software      |
| version of pro                    | ducts.           |                                     |                                         |                 |                     |                 |
| Part Number                       | Product Category | Description                         |                                         | Upgrade Options | Mirroring Available | Upgrade Quanity |
| SW-001-3.0-AA01                   | CIC 3.0          | Interaction Supervisor add-on       |                                         | 3.0 -> 4.0      | Yes                 | 1 of 1          |
| SW-001-3.0-AA07                   | CIC 3.0          | Interaction Client Mobile Edition - | Add on                                  | 3.0 -> 4.0      | Yes                 | 4 of 4          |
| SW-001-3.0-AA08                   | CIC 3.0          | Unified Messaging add-on            |                                         | 3.0 -> 4.0      | Yes                 | 35 of 35        |
| SW-001-3.0-AAF1                   | CIC 3.0          | Interaction Client for Outlook Edit | ion Add-on                              | 3.0 -> 4.0      | Yes                 | 4 of 4          |
| SW-001-3.0-AL01                   | CIC 3.0          | Basic Station                       |                                         | 3.0 -> 4.0      | Yes                 | 30 of 30        |
| SW-001-3.0-AL02                   | CIC 3.0          | Business Client                     |                                         | 3.0 -> 4.0      | Yes                 | 35 of 35        |
| SW-001-3.0-AL04                   | CIC 3.0          | Contact Center Level 1              |                                         | 3.0 -> 4.0      | Yes                 | 9 of 9          |
| SW-001-3.0-IDS1                   | CIC 3.0          | Small PureConnect On Premise of     | development system - Included w/ Server | 3.0 -> 4.0      | Yes                 | 1 of 1          |
| SW-001-3 0-PL03                   | CIC 3.0          | Basic Session                       |                                         | ₹ 3.0 -> 4.0    | Yes                 | 16 of 16        |

# **New Activation File**

The **New Activation File** tab allows you to generate a new activation file. Trial bundle licenses and add-on bundle licenses are not available in the Activation File Management tool.

| Manage<br>Activation                                                                                                    | n Files                     |                                                |                             |                 | Activation File Related Qu | estion Th | nird-Party Act | tivation F | ile Request    | ?       |
|----------------------------------------------------------------------------------------------------|-----------------------------|------------------------------------------------|-----------------------------|-----------------|----------------------------|-----------|----------------|------------|----------------|---------|
| Account Name                                                                                                    | e: Genesys Customer Ca      | are Platform V GO                              |                             |                 |                            |           |                | Su         | upport Option: | Unknown |
| Account Summary                                                                                                    |                             | File Activity Upgrade Software New A           | divation File Install Sites |                 |                            |           |                |            |                |         |
| Sold To                                                                                                    |                             | nstall Site Product<br>Test Install Site ▼ CIC | Ŧ                           |                 | License Type               | <b>v</b>  | GoRes          | et         |                |         |
| Machine Deta                                                                                                    | ils                         |                                                |                             |                 |                            |           |                |            |                |         |
| and is available                                                                                                    | e on the Support website.   | Assistant. Host Id can also be generated       | using the GetHostID utility |                 |                            |           |                |            |                |         |
| Machine Nar<br>System Type                                                                                                    | e                           | urate or your license may not work as exp      | nartad                      | None            | T                          |           |                |            |                |         |
| Mail Connec                                                                                                    |                             |                                                | pecoera.                    | None            | ¥                          |           |                |            |                |         |
| Select One Va                                                                                                    | alid Server Item            |                                                |                             |                 |                            |           |                |            |                |         |
| Par                                                                                                    | t Number                    | Description                                    |                             |                 |                            |           | Total          | Used       | Available      | Use     |
| SW                                                                                                    | V-001-4.0-IDS2              | Large PureConnect On Premise d                 | evelopment system - Inc     | duded w/ Server |                            |           | 1              | 0          | 1              | 0       |
| Provide                                                                                                    | Switchover information at a | another time                                   |                             |                 |                            |           |                |            |                |         |
| Switchover M                                                                                                    | lachine                     |                                                |                             |                 |                            |           |                |            |                |         |
| Host Id<br>This value can be retrieved from the IC Setup Assistant.<br>Host Id can also be generated using the GetHostID utility and is available<br>on the Support website.<br>Machine Name |                             |                                                |                             |                 |                            |           |                |            |                |         |
| There are n                                                                                                    | no switchover parts         | available                                      |                             |                 |                            |           |                |            |                |         |
|                                                                                                    |                             | Generate Ad                                    | tivation File Cancel        |                 |                            |           |                |            |                |         |

# **Install Sites**

The Install Sites tab allows you to view, edit, create, and deactivate install sites.

| Manage                    |                  |                          |                     | Activation Fil                 | e Related Question | Third-Party Activation        | File Request          |
|---------------------------|------------------|--------------------------|---------------------|--------------------------------|--------------------|-------------------------------|-----------------------|
| Activatio                 | n Files          |                          |                     |                                |                    |                               | P                     |
| ccount Na                 | Genesys Co       | ustomer Care Platfor     | m 🔻 😡               |                                |                    | Support O                     | ption: Unknow         |
| Account Summar            | Software Details | Activation File Activity | Upgrade Software Ne | w Activation File Install Site | -                  |                               |                       |
|                           |                  | ,                        |                     |                                |                    |                               |                       |
| Active: AL                | L V              |                          | Net                 | w Install Site                 |                    | Number of Tota                | al Results # 1        |
| Active: AL<br>Actions Nar |                  | Address                  | City                | State                          | Country            | Number of Tota<br>Postal Code | al Results # 1 Active |

New Install Site: Opens the Install Site Details dialog box to allow you to create an install site.

| Name *         |      |        |  |
|----------------|------|--------|--|
| Address Line 1 |      |        |  |
| Address Line 2 |      |        |  |
| Address Line 3 |      |        |  |
| City           |      |        |  |
| State          |      |        |  |
| Country        |      |        |  |
| Postal Code    |      |        |  |
| Active         | 2    |        |  |
|                |      |        |  |
| ſ              | Save | Cancel |  |

Edit: Opens the Install Site Details dialog box in edit mode to allow you to modify an install site. To deactivate an install site, clear the Active check box

| Install Site Details |                   |
|----------------------|-------------------|
| Name *               | Test Install Site |
| Address Line 1       | 112 Test St       |
| Address Line 2       |                   |
| Address Line 3       |                   |
| City                 | Test City         |
| State                | Test State        |
| Country              | Test County       |
| Postal Code          | 88888             |
| Active               | ×                 |
| C                    | Save Cancel       |

# **License Management in Interaction Administrator**

In Interaction Administrator, you can view and allocate your available licenses. To add a feature, allocate the appropriate license. You do not have to interrupt service or restart the system, which means that you do not need to schedule downtime to add features.

| tle                                     | Assignable Allowed | Assignable Configured | Concurrent Allowed | Concurrent Configured | Concurrent In Use | - |
|-----------------------------------------|--------------------|-----------------------|--------------------|-----------------------|-------------------|---|
| 3_ACCESS_ACD_MEDIA_1                    | 100                | 0                     | 100                | 0                     | 0                 |   |
| 3_ACCESS_ACD_MEDIA_2                    | 100                | 0                     | 100                | 0                     | 0                 | _ |
| 3_ACCESS_ACD_MEDIA_3_PLUS               | 100                | 2                     | 100                | 0                     | 0                 |   |
| _ACCESS_ANALYZER                        | 100                | 2                     | 100                | 0                     | 0                 |   |
| ACCESS_APPLICATION_PORT_ADDON           | 100                | 0                     | 100                | 0                     | 0                 |   |
| _ACCESS_CLIENT                          | 100                | 2                     | 100                | 0                     | 0                 |   |
| ACCESS_CLIENT_OUTLOOK_ADDON             | 100                | 2                     | 100                | 0                     | 0                 |   |
| ACCESS_CONTENT_MANAGER_CLIENT           | 100                | 0                     | 100                | 0                     | 0                 |   |
| ACCESS_CONTENT_MANAGER_CLIENT_READ_ONLY | 100                | 0                     | 100                | 0                     | 0                 |   |
| ACCESS_CONTENT_MANAGER_CLIENT_WEB       | 100                | 0                     | 100                | 0                     | 0                 | - |
|                                         |                    |                       |                    |                       |                   |   |

# **License Overview**

### License types

The following table describes the available types of licenses.

| License Type                          | Description                                                                                                    |
|---------------------------------------|----------------------------------------------------------------------------------------------------|
| Engine                                | License that controls the amount of system resource used to deliver a specific system capability.                                                                                                    |
| Feature                               | License applied to a server or the system as a whole that enables a capability.                                                                                                    |
| Hardware                              | License for hardware to support customer systems including servers, gateways, phones, headsets, and related components.                                                                                                    |
| Session                               | License that allows a connection with the system for a specific purpose. Concurrent sessions control the maximum number of connections that can occur at one time. Time-based sessions control the maximum number of connections that can occur during a specific time interval. Only Interaction Mobilizer licenses are time-based. All other session licenses are of the concurrent type.      |
| Station                               | License that allows a physical or virtual endpoint to connect with the system and use some set of capabilities.                                                                                                    |
| Access                                | License assigned to either a user or a station that allows the user or station to use a specific set of capabilities of the system. A standard access license is consumed when assigned to the user or station and released when removed from the user or station. A concurrent access license is consumed when the user logs into the system and released when the user logs out of the system. |
| Education                             | License for instructional courses that are instructor-led, role-based, e-learning, or certification/re-certification related.                                                                                                    |
| Documentation                         | License for documentation resources to guide users or serve as a reference for the configuration or use of system capabilities.                                                                                                    |
| Services                              | License for services as provided and identified with a Statement of Work (SOW) referencing the licensing agreement and executed by the parties.                                                                                                    |
| Tenant                                | License that allows subdivision of a system capability into smaller groups or partitions and then assignment as appropriate. Only certain Interaction Web Portal licenses are of this type.                                                                                                    |
| Development                           | License or bundle of licenses that allows the creation of a development or test environment. You cannot use this license type in a production environment.                                                                                                    |
| Disaster<br>Recovery                  | License used as part of a Disaster Recovery (DR) System. You can only purchase a DR license as part of or after the purchase of the related production license. The number of licenses purchased for a DR system should not exceed the total number of related production licenses purchased.                                                                                                    |
| Third-party<br>Software or<br>Service | License for software or a service offering from a third party.                                                                                                    |

### New and discontinued licenses

For more information about new and discontinued licenses, see *CIC 4.0 License Upgrade Guide* on the Product Information site at <a href="https://my.inin.com/products/cic/Pages/Marketing-Collateral.aspx">https://my.inin.com/products/cic/Pages/Marketing-Collateral.aspx</a>.

#### Virtualized Interaction Media Server

Genesys supports many components of CIC as virtual machines on a hypervisor host. However, Genesys does not advocate or support usage of Interaction Media Server as a virtual machine in a production environment. The reason is the importance of processing real-time communications, and the variability of performance and capabilities introduced with hypervisors.

You can install Interaction Media Server as virtual machines in hypervisors using the Software-Only license. However, if you encounter problems, Genesys does not provide technical support for virtual Interaction Media Servers.

For more information, see the CIC Virtualization Technical Reference at <a href="https://help.genesys.com/cic/mergedProjects/wh\_tr/desktop/virtualization1.htm">https://help.genesys.com/cic/mergedProjects/wh\_tr/desktop/virtualization1.htm</a>.

# License allocation methods

There are two license allocation methods in CIC: Assignable and Concurrent. For a single system, you can allocate both Assigned and Concurrent licenses. However, you must allocate all licenses for a specific user as either Assigned or Concurrent.

#### Assignable license allocation method

The Assignable license method allows you to allocate licenses to users or stations.

Note: You can only allocate the Basic Station license to stations.

#### **Rules for Assignable licenses**

The rules for Assignable licenses are:

- When you allocate an assignable license to a user, the user immediately acquires the license, independent of whether the user is logged on. If the user logs on to another computer, the system logs off the user from the previous computer. Removing the license from the user or deleting the user releases the acquired Assignable license.
- When you allocate an assignable license to a station, the station immediately acquires the license, independent of whether a user is logged on to that station. Removing the license from the station or deleting the station releases the acquired Assignable license.
- You can only configure licenses for stations as Assignable.

#### **Concurrent license allocation method**

The Concurrent license allocation method allows you to allocate licenses to users only. It is based on the number of simultaneous users accessing a feature or function.

In the Concurrent license model, you still configure the license in Interaction Administrative. However, the system doesn't allocate the license until the user logs on to an application. CIC maintains a list of users, a list of licenses available, and a list of licenses in use.

The Concurrent license allocation method offers:

- Flexibility and easier administration.
- Automatic reallocation of licenses based on shift changes.
- Reduction in license counts and management.

**Note:** With a Concurrent license, the system allocates all of the licenses for a user when the corresponding product modules load. For example, suppose that a user has three licenses: Recorder, Supervisor, and Optimizer. When the use opens the **Optimizer** module, the system allocates all three licenses for the user even though the user is opening only one of the modules.

#### **Rules for Concurrent licenses**

The rules for Concurrent licenses are:

- A user who logs on to a client application with a license configured as Concurrent acquires a Concurrent license. When the user logs off, the system releases the acquired Concurrent license. If the user logs on to another computer, the system logs off the user from the previous computer.
- If a user acquires a license and any application on any computer reacquires that license for that same user, the system uses the license acquired previously. The license count doesn't increase.
- You cannot configure licenses for stations as Concurrent.

# Server license types

PureConnect uses Server license types that indicate whether a server is a production server or another type of server. The license type also dictates expiration behavior, production behavior, or system re-registration behavior. The following table describes the available server license types.

| License Type                 | Description                                                                                                    |
|------------------------------|----------------------------------------------------------------------------------------------------|
| e-FAQ<br>Production          | Provides an e-FAQ only production license.                                                                                                    |
| Evaluation                   | Used for evaluation purposes, which are small configurations that you purchase. You cannot add other components to the pre-defined configuration for this license.                                                                                                    |
| Media Server                 | Provides a Media Server license.                                                                                                    |
| Multi-site<br>Administration | Multi-site Administration licenses used in production environments. Requires re-registration after one year.                                                                                                    |
| Non-ordered<br>Development   | Genesys includes a <b>small</b> non-ordered development license at no cost when ordering a Basic or Intermediate Production<br>Server. A small non-ordered development license includes all Feature Licenses; and Access and Sessions licenses (8 of<br>each). Interactions disconnect hourly.                                                                                                    |
|                              | Genesys includes a <b>large</b> non-ordered development license at no cost when ordering an Advanced Production Server. A large non-ordered development license includes all Feature licenses; and Access and Sessions licenses (30 of each).                                                                                                    |
|                              | You generate and download the license using the Activation File Management tool. Interactions disconnect hourly.                                                                                                    |
| Ordered<br>Development       | <ul> <li>If customers require another server for development purposes, they can order a small or large ordered development license. This license is active for one year. Interactions disconnect hourly.</li> <li>A small ordered development license includes all Feature Licenses; and Access and Sessions licenses (8 of each).</li> <li>A large ordered development license includes all Feature Licenses; and Access and Sessions licenses (30 of each).</li> </ul> |
| Production                   | Used in a production environment to allow the usage of all purchased features. Production licensed servers request re-<br>registration after one year.                                                                                                    |
| Switchover                   | Used in a production environment on a backup system. Switchover licensed servers request re-registration after one year.                                                                                                    |
|                              | <b>Note:</b> Production licenses include information for both IC servers in a switchover pair. You can apply this single license file to both computers. Information about how to generate, apply, and update your license file are in this document.                                                                                                    |
| Trial                        | Used for trial purposes. It expires after 60 days. You can add components to the license.                                                                                                    |
| Trial System                 | Allows existing customers to deploy into production as a trial, product that they do not own.                                                                                                    |

Other licenses such as disaster recovery, load test, and training licenses are also available.

# Access licenses

PureConnect provides expanded flexibility in how you apply features to stations and users. Access licenses are accessible from a user license (Assigned or Concurrent) or from a station license. For example, if there are multiple shifts at a site, you can use station licenses. Alternately, if you have users such as sales or business managers who move around from place to place, you can use user licenses.

You can allocate Access licenses to stations in a new installation when running IC Setup Assistant during station configuration, using the Add Stations Assistant in the Station Licenses dialog box.

You can also allocate Access licenses during post-installation in Interaction Administrator:

- In the Stations container, when configuring stations in Add Stations Assistant in the Station Licenses dialog box.
- In the Station Configuration dialog box on the Licensing page.

For more information, see <u>Allocate licenses to stations</u>.

All workstations and configured remote stations must have a Basic Station license allocated to activate station audio. If you save an enabled station configuration that does not have the Basic Station license allocated, a message appears. The message indicates that you need a Basic Station license to activate the station.

Use Interaction Administrator to allocate Access licenses to a user after IC server installation.

**Note:** We recommend allocating Access licenses to both stations and users at the same time, so that you can balance the threshold of the license using the **License Allocation** container. For more information about the **License Allocation** container, see <u>License allocation</u> container, see <u>License</u> allocation in Interaction Administrator.

#### Access licenses types

The Access license types are:

- Basic Station license (station only)
- Client Access license (user or station)
- ACD Access license (user or station)
- Interaction Process Automation license (user or station)
- Add-on and Module Access licenses (user or station)

#### **Basic Station license**

The Basic Station license enables station audio for a phone device or for the SIP Soft Phone on a client workstation. All active stations require a Basic Station license. Without one, the station does not have a dial tone or audio.

Note: You can use a non-audio station (for example, fax machine) for non-audio interactions.

- Allocate a Basic Station license to Workstations, Managed Workstations, Stand-alone Fax, Stand-alone Phone, and Remote stations.
- Allocate a Basic Station license to Remote stations. For Dynamic Remote stations, where you provide just a phone number, CIC allocates a Basic Station license if any are available.
- You cannot configure a Basic Station license as Concurrent.
- You cannot allocate a Basic Station license to users.

For more information, see **Basic station license allocation**.

#### **Client Access license**

The Client Access license enables the client functionality of the CIC client. You license the features by user, station, or both. Without this license allocation, the CIC client cannot run on the station. If a user logs on to a remote station, that station also must acquire a Client Access license. If a user logs on to a dynamic remote station—uses a remote phone number to log on to a CIC client—the user doesn't need a Client Access license.

#### **ACD Access license**

You license ACD features by user, station, or both. Without this license allocation, ACD is not active on the station.

The ACD features are:

- Media 1, allows for one interaction type.
- Media 2, allows for two interaction types.
- Media 3, allows for multiple interaction types.

The interaction types include Call/Callback, Chat, Email, and Generic.

#### Interaction Process Automation license

This license allows Interaction Process Automation (IPA) access. There are four IPA license types:

- Direct Routed Work Items
- Group Routed Work Items
- Process Monitor (user license only)
- Process Designer (user license only)

For more information about this topic, see the Interaction Administrator documentation.

#### Add-on and module access licenses

You can purchase add-on and module licenses as a package or individually to expand system features and functionality. The following table describes the available add-on and module licenses.

| License                                                 | Description                                                                                                    |
|---------------------------------------------------------|----------------------------------------------------------------------------------------------------|
| Interaction Analyzer Access                             | Allows real-time word/phrase spotting on CIC calls recorded with Interaction Recorder.<br>Requires the Interaction Analyzer Real Time Server, Interaction Recorder Server, and<br>Interaction Recorder add-on access licenses.                                            |
| Interaction Client Operator Add-On                      | Allows using operator add-on features in CIC.                                                                                                    |
| Interaction Client Outlook Add-In                       | Allows using Outlook add-on features in CIC.                                                                                                    |
| Interaction Dialer Add-On                               | Allows a user to take calls managed by Interaction Dialer.                                                                                                    |
| Interaction Feedback Access                             | Allows a user to have a survey applied to an interaction in which they were a participant or to open the Interaction Feedback module in IC Business Manager.                                                                                                    |
| Interaction Optimizer Access Real-time<br>Adherence     | Provides access for viewing real-time adherence events in multiple applications. For example, IC Business Manager, Interaction Desktop, and Interaction Supervisor.                                                                                                    |
| Interaction Optimizer Client Access                     | Provides access for viewing individual schedules and submitting time-off request in Interaction Desktop.                                                                                                    |
| Interaction Optimizer Real-time Adherence<br>Tracking   | Allows calculating and logging real-time adherence and actual schedule worked for a user.                                                                                                    |
| Interaction Optimizer Schedulable                       | Allows scheduling of an agent.                                                                                                    |
| Interaction Quality Manager                             | Allows users to create questionnaires (quality evaluations), score Interaction Recorder's recorded interactions, and search for completed scorecards in IC Business Manager.                                                                                              |
| Interaction Recorder Access                             | Allows recording a user. Without this license, recordings are encumbered. To access an encumbered recording, acquire a code from PureConnect Customer Care. For more information, see <u>KB Article, How to Handle Encumbered Recordings</u> .                            |
| Interaction Recorder Client Access                      | Allows users to search for and play back recorded interactions in the Interaction Recorder module of IC Business Manager.                                                                                                    |
| Interaction Recorder Extreme Query                      | Provides access to Interaction Recorder Extreme Query Client so that a user can search and play back recorded calls; and view Graph Data of search results.                                                                                                    |
| Interaction Scripter                                    | Provides access to Interaction Scripter.                                                                                                    |
| Interaction Supervisor iPad Edition                     | Provides access to Interaction Supervisor iPad Edition.                                                                                                    |
| Interaction Supervisor Plug-in: Historical<br>Reporting | Provides access to Historical Reporting in IC Business Manager.                                                                                                    |
| Interaction Supervisor Plug-In: Interaction<br>Dialer   | Provides access to Dialer views in IC Business Manager.                                                                                                    |
| Interaction Supervisor Plug-In: Reporting<br>Assistant  | Provides access to Interaction Reporter in IC Business Manager.                                                                                                    |
| Interaction Supervisor Plug-In: System Status           | Provides access to the System Status views in IC Business Manager. For example, Call<br>Activity, License Statistics, Queues, Session Manager, System Graph, and System<br>Statistics.                                                                                    |
| Interaction Supervisor Plug-In: Workgroup               | Provides access to Agents and Workgroups views in IC Business Manager. For example,<br>Agent Details, Agent Graph, Agent or Workgroup Queue, Agent Overview, Workgroup<br>Details, Workgroup Directory, Workgroup Graph, Workgroup Overview, and Workgroup<br>Statistics. |
| Interaction Tracker Access                              | Provides access to Tracker menu in CIC.                                                                                                    |
| Salesforce Business User                                | Provides access to Salesforce as a business user.                                                                                                    |
| Salesforce Standard User                                | Provides access to Salesforce as a standard user.                                                                                                    |

#### **CIC client licensing**

CIC client licensing affects the way a user accesses a client workstation.

- A CIC client user can only log on to one station on one computer at a time.
- To run the CIC client on a workstation:
  - The station the user logs on to must have a Basic Station license allocated and available.
  - Either the user or the station must have a Client Access license or ACD Access license allocated and available.
- When a user logs on to a specified station, that user exclusively acquires all the licenses available to that station while the user is logged on to the station. When the user logs off, those licenses become available for the next user who logs on to that station.
- A user can log on through a Dynamic Remote station using a remote phone number to log on to the CIC client. However, if the system reaches the Basic Station license threshold, it's possible that the station isn't available immediately. Although there's no station associated to the user in this situation, the system attempts to acquire a Basic Station license for the Dynamic Remote station. Therefore, this logon affects the Basic Station license usage count.

#### Access key for installing updates

While you are paying maintenance, you can use the I3\_FEATURE\_SU\_ALLOWED access key to install updates.

#### Access license key examples

The following table provides examples of keys in the license file that apply to a user or station.

|                      |                                |                              | Access Licenses                 |                                                                                   |
|----------------------|--------------------------------|------------------------------|---------------------------------|-----------------------------------------------------------------------------------|
| 4.0 Part<br>Number   | Number of<br>Assigned Licenses | Number of Pooled<br>Licenses | Description                     | 4.0 Key                                                                           |
| SW-001- 4.0-<br>AL01 | 0                              | 25                           | Basic Station                   | I3_LICENSE_BASIC_STATION (1)                                                      |
| SW-001- 4.0-<br>AL02 | 5                              | 0                            | Business Client                 | I3_LICENSE_BASIC_STATION (1)<br>I3_ACCESS_CLIENT (1)                              |
| SW-001- 4.0-<br>AL03 | 5                              | 25                           | Phone-only Call<br>Center       | I3_LICENSE_BASIC_STATION (1)<br>I3_ACCESS_ACD_MEDIA_1 (1)                         |
| SW-001- 4.0-<br>AL04 | 5                              | 25                           | Contact Center<br>Level 1       | I3_LICENSE_BASIC_STATION (1)<br>I3_ACCESS_CLIENT (1)<br>I3_ACCESS_ACD_MEDIA_1 (1) |
|                      |                                |                              | Access Add-on Licens            | es                                                                                |
| 4.0 Part<br>Number   | Number of<br>Assigned Licenses | Number of Pooled<br>Licenses | Description                     | 4.0 Key                                                                           |
| SW-001- 4.0-         | 2                              | 0                            | Interaction                     | I3_ACCESS_DIALER_SUPERVISOR_PLUGIN (1)                                            |
| AA01                 |                                |                              | Supervisor Add-on               | I3_ACCESS_WORKGROUP_SUPERVISOR_PLUGIN (1)                                         |
|                      |                                |                              |                                 | I3_ACCESS_HISTORICAL_REPORT_SUPERVISOR_PLUGIN<br>(1)                              |
| SW-001- 4.0-<br>AA02 | 1                              | 1                            | Interaction Scripter<br>Add-on  | I3_ACCESS_INTERACTION_SCRIPTER_ADDON (1)                                          |
| SW-001- 4.0-<br>AA17 | 2                              | 2                            | Interaction Report<br>Assistant | I3_ACCESS_REPORT_ASSISTANT_SUPERVISOR_PLUGIN<br>(1)                               |

# License allocation in Interaction Administrator

In Interaction Administrator, you can access the **Licenses Allocation** container to view Access license information and allocate Access licenses to users and stations. Allocation of Basic Station licenses differs somewhat from allocation of all other Access Licenses so this document discusses it separately.

| 4 D R D B 8 P                   | 2 |                                      |                    |                       |                    |                       |                   |       |   |
|---------------------------------|---|--------------------------------------|--------------------|-----------------------|--------------------|-----------------------|-------------------|-------|---|
| Sollective                      | ~ | Name /                               | Assignable Allowed | Assignable Configured | Concurrent Allowed | Concurrent Configured | Concurrent In Use | Notes | T |
| A Home Site                     |   | ACD Access Social Media              | 20000              | 52                    | 20000              | 0                     | 0                 |       |   |
| 🔿 Peer Sites                    |   | ACD Media 1                          | 20000              | 0                     | 20000              | 0                     | 0                 |       |   |
| 🖃 📢 SPEAROW - 2018 R4           | ≡ | ACD Media 2                          | 20000              | 0                     | 20000              | 0                     | 0                 |       |   |
| 💠 Lines                         |   | ACD Media 3                          | 20000              | 52                    | 20000              | 0                     | 0                 |       |   |
| Line Groups                     |   | Analytics Core                       | 20000              | 0                     | 20000              | 0                     | 0                 |       |   |
| E West Stations                 |   | Analytics Designer                   | 20000              | 0                     | 20000              | 0                     | 0                 |       |   |
| Managed IP Phones               |   | Analytics Enterprise                 | 20000              | 52                    | 20000              | 0                     | 0                 |       |   |
| Registration Groups             |   | Arbitrary: EASYSCRIPTER_EDITOR       | 0                  | 0                     | 20000              | 0                     | 0                 |       |   |
| SIP Bridges                     |   | Arbitrary: EASYSCRIPTER_EXECUTOR     | 0                  | 0                     | 20000              | 0                     | 0                 |       |   |
| Audio Sources Server Parameters |   | Arbitrary: EASYSCRIPTER_REPORTING    | 0                  | 0                     | 20000              | 0                     | 0                 |       |   |
| Server Parameters               |   | Arbitrary: MSCRM_INTEGRATION         | 0                  | 0                     | 20000              | 0                     | 0                 |       |   |
| Structured Parameters           |   | Basic Station                        | 20000              | 52                    | 0                  | 0                     | 0                 |       |   |
| Licenses Allocation             |   | Client Access                        | 20000              | 52                    | 20000              | 0                     | 0                 |       |   |
| People                          |   | Interaction Analyzer Access          | 20000              | 52                    | 20000              | 0                     | 0                 |       |   |
| Default User                    |   | Interaction Client Mobile Edition    | 20000              | 52                    | 20000              | 0                     | 0                 |       |   |
| Soles                           |   | Interaction Client Operator Add-On   | 20000              | 52                    | 20000              | 0                     | 0                 |       |   |
| Users                           |   | Interaction Client Outlook Add-In    | 20000              | 52                    | 20000              | 0                     | 0                 |       |   |
| 🙇 Workgroups                    |   | Interaction Data Extractor           | 20000              | 52                    | 20000              | 0                     | 0                 |       |   |
| 🗉 🥜 Password Policies           |   | Interaction Dialer Add-On            | 20000              | 52                    | 20000              | 0                     | 0                 |       |   |
| Schedules                       |   | Interaction Feedback Access          | 20000              | 52                    | 20000              | 0                     | 0                 |       |   |
| Cocure Input Forme              | ~ | Interaction Ontimizer Access Post ti | 20000              | 52 III                | 20000              | 0                     | 0                 | _     | > |

Name: Name of the license.

Assignable Allowed: Number of Assignable licenses purchased.

Assignable Configured: Number of Assignable licenses assigned to users or stations.

Concurrent Allowed: Number of Concurrent licenses purchased.

Concurrent Configured: Number of Concurrent licenses assigned to users.

Concurrent In Use: Number of Concurrent licenses currently in use.

Notes: Message that displays when the count exceeds the number of licenses available.

#### **Basic station license allocation**

You can allocate Basic Station licenses to stations:

• During a new installation when running IC Setup Assistant.

Tip: Genesys recommends that you allocate the Basic Station license during a new installation.

• After installation in Interaction Administrator, when adding a station through the Stations container.

| ACD Access License Interaction C Media 1 Interaction C Interaction C Int | es / / / / / / / / / / / / / / / / / / /                                               |
|----------------------------------------------------------------------------------------------------|----------------------------------------------------------------------------------------|
| Interaction Types ACD Sodal Media Interaction O                                                                                                    | ata Extractor                                                                          |
| Group Routed Work Items                                                                                                    | uality Manager (1)<br>III (2)<br>Inses are enabled and will impact the license<br>int. |

• After installation in Interaction Administrator when modifying a station through the **Stations** container.

| Configuration       Licensing       Access Control       Station Options         Licensed Machine Name:       station 1                                                                                                    | Licensed Machine Name:       station 1          Basic Station License       Additional Licenses         Client Access License       Interaction Analyzer Access         ACD Access License       Interaction Client Mobile Edition         Media 1       Interaction Client Operator Add-On         Media 2       Interaction Data Extractor         Media 3 Plus       Interaction Data Extractor | ons |
|----------------------------------------------------------------------------------------------------|----------------------------------------------------------------------------------------------------|-----|
| <ul> <li>✓ Basic Station License</li> <li>Client Access License</li> <li>Client Access License</li> <li>ACD Access License</li> <li>Media 1</li> <li>Media 2</li> <li>Media 3 Plus</li> <li>Interaction Types</li> <li>ACD Social Media</li> <li>IPA License</li> <li>Direct Routed Work Items</li> <li>Group Routed Work Items</li> </ul>                                                                                                    | ✓ Basic Station License       Additional Licenses         Client Access License       Interaction Analyzer Access         △ ACD Access License       Interaction Client Mobile Edition         ○ Media 1       Interaction Client Operator Add-On         ○ Media 2       Interaction Data Extractor         ○ Media 3 Plus       Interaction Data Extractor                                       | _   |
| □ Client Access License       □ Interaction Analyzer Access         □ ACD Access License       □ Interaction Client Mobile Edition         □ Media 1       □ Interaction Client Operator Add-On         □ Media 2       □ Interaction Client Outlook Add-In         □ Interaction Types       □ Interaction Data Extractor         □ ACD Social Media       □ Interaction Optimizer Access         □ Direct Routed Work Items       □ Interaction Quality Manager         ○ Group Routed Work Items       □ These licenses are enabled and will impact the license                                                                                                    | Client Access License       Interaction Analyzer Access         ACD Access License       Interaction Client Mobile Edition         Media 1       Interaction Client Operator Add-On         Media 2       Interaction Client Outlook Add-In         Media 3 Plus       Interaction Data Extractor                                                                                                  | -   |
| <ul> <li>ACD Access License</li> <li>Media 1</li> <li>Media 2</li> <li>Media 3 Plus</li> <li>Interaction Client Operator Add-On</li> <li>Interaction Client Outlook Add-In</li> <li>Interaction Data Extractor</li> <li>Interaction Data Extractor</li> <li>Interaction Dialer Add-On</li> <li>Interaction Dialer Add-On</li> <li>Interaction Feedback Access</li> <li>Interaction Optimizer Access Real-time Adherence</li> <li>Interaction Quality Manager</li> <li>✓</li> <li>✓<td>ACD Access License       Interaction Client Mobile Edition         Media 1       Interaction Client Operator Add-On         Media 2       Interaction Client Outlook Add-In         Media 3 Plus       Interaction Data Extractor         Interaction Dialer Add-On       Interaction Data Extractor</td><td></td></li></ul>                                                                                                    | ACD Access License       Interaction Client Mobile Edition         Media 1       Interaction Client Operator Add-On         Media 2       Interaction Client Outlook Add-In         Media 3 Plus       Interaction Data Extractor         Interaction Dialer Add-On       Interaction Data Extractor                                                                                               |     |
| <ul> <li>Media 1</li> <li>Media 2</li> <li>Media 3 Plus</li> <li>Interaction Types</li> <li>ACD Social Media</li> <li>IPA License</li> <li>Direct Routed Work Items</li> <li>Group Routed Work Items</li> <li>Interaction Quality Manager</li> <li>Interaction Quality Manager</li> <li>Interaction Quality Manager</li> <li>Interaction Quality Manager</li> <li>Interaction Quality Manager</li> <li>Interaction Quality Manager</li> <li>Interaction Quality Manager</li> </ul>                                                                                                    | Media 1     Interaction Client Operator Add-On       Media 2     Interaction Client Outlook Add-In       Media 3 Plus     Interaction Data Extractor       Interaction Dialer Add-On     Interaction Dialer Add-On                                                                                                    |     |
| <ul> <li>Media 1</li> <li>Media 2</li> <li>Media 3 Plus</li> <li>Interaction Types</li> <li>ACD Social Media</li> <li>IPA License</li> <li>Direct Routed Work Items</li> <li>Group Routed Work Items</li> <li>Interaction Quality Manager</li> <li>Interaction Quality Manager</li> <li>Interaction Quality Mana</li></ul> | Media 1       Interaction Client Outlook Add-In         Media 2       Interaction Data Extractor         Media 3 Plus       Interaction Dialer Add-On                                                                                                    | _   |
| <ul> <li>Media 2</li> <li>Media 3 Plus</li> <li>Interaction Types</li> <li>ACD Social Media</li> <li>IPA License</li> <li>Direct Routed Work Items</li> <li>Group Routed Work Items</li> <li>Interaction Quality Manager</li> <li>Interaction Quality Manager</li> <li>Inte</li></ul> | Media 2     Media 3 Plus     Interaction Data Extractor     Interaction Dialer Add-On                                                                                                    |     |
| <ul> <li>Media 3 Plus</li> <li>Interaction Types</li> <li>ACD Social Media</li> <li>IPA License</li> <li>Direct Routed Work Items</li> <li>Group Routed Work Items</li> <li>Interaction Quality Manager</li> <li>Interaction Quality Manager</li> <li>Interaction Quality Manager</li> <li>Interaction Quality Manager</li> <li>Interaction Quality Manager</li> <li>Interaction Quality Manager</li> <li>Interaction Quality Manager</li> <li>Interaction Quality Manager</li> <li>Interaction Quality Manager</li> </ul>                                                                                                    | O Media 3 Plus                                                                                                    |     |
| Interaction Types         ACD Social Media         IPA License         Direct Routed Work Items         Group Routed Work Items         These licenses are enabled and will impact the license         Unteraction Content         Interaction Optimizer Client Access         Interaction Optimizer Client Access         Interaction Quality Manager         Interaction Quality Manager         Interaction Content of the license         Interaction Quality Manager         Interaction Quality Manager <td></td> <td>_</td>                                                                                                    |                                                                                                    | _   |
| ACD Social Media  IPA License  Direct Routed Work Items Group Routed Work Items These licenses are enabled and will impact the license usage count.                                                                                                    | Interaction Feedback Access                                                                                                    | -   |
| <ul> <li>Acco Social Media</li> <li>IPA License</li> <li>Direct Routed Work Items</li> <li>Group Routed Work Items</li> <li>Interaction Quality Manager</li> <li>✓ III</li> <li>✓ These licenses are enabled and will impact the license usage count.</li> </ul>                                                                                                    | Tatasactian Optimizer Assess Deal time Adherence                                                                                                    |     |
| <ul> <li>IPA License</li> <li>Direct Routed Work Items</li> <li>Group Routed Work Items</li> <li>Interaction Quality Manager</li> <li>III</li> <li>These licenses are enabled and will impact the license usage count.</li> </ul>                                                                                                    | Act Social Media                                                                                                    |     |
| Group Routed Work Items Group Routed Work Items These licenses are enabled and will impact the license usage count.                                                                                                    | IPA License                                                                                                    |     |
| These licenses are enabled and will impact the license<br>usage count.                                                                                                    | O Direct Routed Work Items                                                                                                    | >   |
|                                                                                                    | usage count.                                                                                                    |     |

• After installation in Interaction Administrator in the License Configuration dialog box when allocating licenses through the Licenses Allocation container.

|                     |         | License Configuration - Basic St | ation     | ?      |
|---------------------|---------|----------------------------------|-----------|--------|
| ssignable           |         |                                  |           |        |
| User Name           |         |                                  |           | Add    |
|                     |         |                                  |           | Delete |
|                     |         |                                  |           |        |
|                     |         |                                  |           |        |
|                     |         |                                  |           |        |
|                     |         |                                  |           |        |
|                     |         |                                  |           |        |
|                     |         |                                  |           |        |
|                     |         |                                  |           |        |
|                     |         |                                  |           |        |
|                     |         |                                  |           |        |
|                     |         |                                  |           |        |
| Station Name        |         |                                  | ~         | Add    |
| operator            |         |                                  | =         | Delete |
| spearow             |         |                                  | _         | Delete |
| station 1           |         |                                  |           |        |
| station 10          |         |                                  |           |        |
| station11           |         |                                  |           |        |
| station 12          |         |                                  |           |        |
| station 13          |         |                                  |           |        |
| station 14          |         |                                  |           |        |
| station 15          |         |                                  |           |        |
| station 16          |         |                                  |           |        |
| station17           |         |                                  | ~         |        |
|                     |         |                                  |           |        |
| Number of licenses: | 20,000  |                                  |           |        |
| Total configured:   | 52      |                                  |           |        |
| Confirm aut         | to-save |                                  | OK Cancel | Apply  |
| Constra du          | N DOVE  |                                  | Un Cance  | Appry  |

#### Single station allocation

You can allocate the Basic Station license one station at a time through the **Station** container. For example, in the right pane of the **Stations** container, double-click the station name to display the **Station Configuration** dialog box. Click the **Licensing** tab, select the **Basic Station License** check box, and then click **OK**.

| S                                                        | tation Confi                | guratior                     | - station1                                                                       |                | ?         | >   |
|----------------------------------------------------------|-----------------------------|------------------------------|----------------------------------------------------------------------------------|----------------|-----------|-----|
|                                                          | ergency Informa<br>icensing |                              | Custom Attribut                                                                  | ~~             | Histor    | /   |
| -                                                        | tation 1                    | AC                           |                                                                                  | 5120011        | options   |     |
| Basic Station License                                    | Additio                     | nal License                  | 5                                                                                |                |           | ^   |
| Client Access License ACD Access License Media 1 Media 2 |                             | eraction Cli<br>eraction Cli | alyzer Access<br>ent Mobile Edition<br>ent Operator Add-On<br>ent Outlook Add-In |                |           | =   |
| Media 3 Plus Interaction Types ACD Social Media          |                             | eraction Di<br>eraction Fe   | ata Extractor<br>aler Add-On<br>edback Access<br>otimizer Access Real-ti         | me Adheren     | ce        |     |
| Direct Routed Work Item                                  | Inte                        |                              | otimizer Client Access<br>Jality Manager                                         |                |           | ~   |
| Group Routed Work Item                                   |                             |                              | ш                                                                                |                | >         |     |
| Enable Licenses                                          |                             | These licer<br>usage cou     | nses are enabled and<br>nt.                                                      | will impact th | e license |     |
| Confirm auto-save                                        |                             |                              | ОК                                                                               | Cancel         | Ap        | yly |

#### Multiple station allocation

You can allocate the Basic Station license to multiple stations at once through the License Allocation container. For example, in the right pane of the Licenses Allocation container, double-click Basic Station to display the License Configuration – Basic Station dialog box. To allocate the Basic Station license to multiple stations, add the stations to the list box.

|                     |          | License Config | juration - Basic | Station    |       | ?      | 1 |
|---------------------|----------|----------------|------------------|------------|-------|--------|---|
| Assignable          |          |                |                  |            |       |        |   |
| User Name           |          |                |                  |            |       | Add    |   |
|                     |          |                |                  |            |       | Delete | _ |
|                     |          |                |                  |            |       |        |   |
|                     |          |                |                  |            |       |        |   |
|                     |          |                |                  |            |       |        |   |
|                     |          |                |                  |            |       |        |   |
|                     |          |                |                  |            |       |        |   |
| Station Name        |          |                |                  |            |       | Add    |   |
| operator            |          |                |                  |            | - Â L |        | _ |
| spearow             |          |                |                  |            | =     | Delete |   |
| station 1           |          |                |                  |            |       |        |   |
| station 10          |          |                |                  |            |       |        |   |
| station 11          |          |                |                  |            |       |        |   |
| station 12          |          |                |                  |            |       |        |   |
| station 13          |          |                |                  |            |       |        |   |
| station 14          |          |                |                  |            |       |        |   |
| station 15          |          |                |                  |            |       |        |   |
| station 16          |          |                |                  |            |       |        |   |
| station 17          |          |                |                  |            |       |        |   |
| 1.17 48             |          |                |                  |            | ~     |        |   |
| Number of licenses: | 20,000   |                |                  |            |       |        |   |
| Total configured:   | 52       |                |                  |            |       |        |   |
| Confirm a           |          |                |                  | <b>0</b> 1 |       |        |   |
| Connrm a            | uto-save |                |                  | OK         | Cance | App    | Ŋ |

#### **Post-installation testing**

For post-installation verification testing, allocate a Basic Station license to a station used to test outbound and inbound calls. For example, calls on a CIC client phone and calls on a client workstation.

#### **Post-migration verification**

The CIC 2.4/3.0 to CIC 2015 R1 or later migration package contains the tools and documentation to guide you through the process of migrating existing CIC 2.4/3.0 systems to CIC 2015 R1 or later. See the CIC 2.4/3.0 to CIC 2015 R1 and later migration package page on the Product Information site at <a href="https://my.inin.com/products/cic/Pages/Migrations.aspx">https://my.inin.com/products/cic/Pages/Migrations.aspx</a> to download the latest versions of the migration tools and documentation. In a CIC migration, the IC server might attempt to allocate a Basic Station license to existing stations. We recommend that you review the Basic Station license allocation in Interaction Administrator after migration and adjust it as needed.

#### Access license allocation

You can allocate Access licenses to a user or station on the **License Configuration** dialog box in the **Licenses Allocation** container. You can configure the licenses as either Assignable or Concurrent.

• In the right pane of the Licenses Allocation container, double-click Client Access to display the Assignable tab of the License Configuration – Client Access dialog box.

#### Assignable tab

Use the **Assignable** tab to view and modify the users and stations allocated to the license and configured as Assignable. You can also view the number of Assignable licenses and the number of licenses configured as Assignable.

| Licer                      | nse Configuration - Client Access | ? ×        |
|----------------------------|-----------------------------------|------------|
| Assignable Concurrent      |                                   |            |
| User Name                  | <u>^</u>                          | Add        |
| operator                   |                                   |            |
| spearow_user               | =                                 | Delete     |
| user1                      |                                   |            |
| user 10                    |                                   |            |
| user 11                    |                                   |            |
| user 12                    |                                   |            |
| user13                     |                                   |            |
| user 14                    |                                   |            |
| user 15                    |                                   |            |
| user 16                    |                                   |            |
| user17                     | ~                                 |            |
|                            |                                   | 1          |
| Station Name               |                                   | Add        |
|                            |                                   |            |
|                            |                                   | Delete     |
|                            |                                   |            |
|                            |                                   |            |
|                            |                                   |            |
|                            |                                   |            |
|                            |                                   |            |
|                            |                                   |            |
|                            |                                   |            |
|                            |                                   |            |
|                            |                                   |            |
|                            |                                   |            |
| Nuclear Character and And  |                                   |            |
| Number of licenses: 20,000 |                                   |            |
| Total configured: 52       |                                   |            |
| Confirm auto-save          | ОК СА                             | ncel Apply |

#### Concurrent tab

Use the **Concurrent** tab to view and modify the users allocated to the license and configured as Concurrent, the number of licenses that are Concurrent, and the number of licenses configured as Concurrent.

|                                                   | License Configuration - Client Access |     | ? X           |
|---------------------------------------------------|---------------------------------------|-----|---------------|
| Assignable Concurrent                             |                                       |     |               |
| User Name                                         |                                       |     | Add<br>Delete |
|                                                   |                                       |     |               |
| Number of licenses: 20,000<br>Total configured: 0 | (52 dynamic)                          |     |               |
| Confirm auto-save                                 |                                       | Car | Apply         |

You can add and delete users, workgroups, and stations allocated to the license as needed, while keeping within the License Threshold. This dialog box is especially useful when allocating an Access license because of the overview it provides of users, workgroups, and stations at the same time. Access to this information can save you time when determining availability of licenses for new staff or departmental changes, and in setting up newly purchased licenses to configure. If you have large quantities of items such as the CIC clients, or ACD and media level, you can grant the license to a user, workgroup, or station quickly.

# Manage licenses in Interaction Administrator

#### **View license information**

In Interaction Administrator, you can access the **Licenses** page of the **License Management** dialog box to view information about their licenses and track license compliance.

#### To view license information

- 1. On the File menu, click License Management. The License Management dialog box appears.
- 2. Click the Licenses tab.

| Title                            | Assignable Allowed | Assignable Configured | Concurrent Allowed | Concurrent Configured | Concurrent In Use | - 4 |
|----------------------------------|--------------------|-----------------------|--------------------|-----------------------|-------------------|-----|
| I3_ACCESS_ACD_MEDIA_1            | 20000              | 0                     | 20000              | 0                     | 0                 | Ξ   |
| I3_ACCESS_ACD_MEDIA_2            | 20000              | 0                     | 20000              | 0                     | 0                 |     |
| I3_ACCESS_ACD_MEDIA_3_PLUS       | 20000              | 52                    | 20000              | 0                     | 0                 |     |
| 13_ACCESS_ACD_SOCIAL_MEDIA       | 20000              | 52                    | 20000              | 0                     | 0                 |     |
| I3_ACCESS_ANALYTICS_CORE         | 20000              | 0                     | 20000              | 0                     | 0                 |     |
| 13_ACCESS_ANALYTICS_DESIGNER     | 20000              | 0                     | 20000              | 0                     | 0                 |     |
| I3_ACCESS_ANALYTICS_ENTERPRISE   | 20000              | 52                    | 20000              | 0                     | 0                 |     |
| I3_ACCESS_ANALYZER               | 20000              | 52                    | 20000              | 0                     | 0                 |     |
| 13_ACCESS_APPLICATION_PORT_ADDON | 100                | 0                     | 100                | 0                     | 0                 |     |
| I3_ACCESS_CLIENT                 | 20000              | 52                    | 20000              | 0                     | 0                 |     |
|                                  |                    |                       |                    |                       |                   |     |

#### View feature information

In Interaction Administrator, you can access the **Features** page of the **License Management** dialog box to view the features included with your licenses.

#### To view feature information

- 1. On the File menu, click License Management. The License Management dialog box appears.
- 2. Click the **Features** tab.

| License Management                         | ? X   |
|--------------------------------------------|-------|
| Licenses Features                          |       |
| Name                                       | ~     |
| I3_FEATURE_2_3_1_FP1                       |       |
| I3_FEATURE_2_4_FPCLIENT                    |       |
| I3_FEATURE_AD_HOC                          |       |
| I3_FEATURE_ADVANCED_CAMPAIGN_MANAGEMENT    |       |
| I3_FEATURE_ADVANCED_SECURITY               |       |
| I3_FEATURE_ALTERNATE_FIRMWARE_DISTRIBUTION |       |
| I3_FEATURE_ANALYTICS                       |       |
| I3_FEATURE_ANALYZER                        |       |
| 13_FEATURE_ANALYZER_LANGUAGE_CA            |       |
| I3_FEATURE_ANALYZER_LANGUAGE_DE            | ~     |
|                                            |       |
|                                            |       |
|                                            |       |
| Trial Dates: 2018-08-30 - 2019-08-30       |       |
|                                            |       |
| Load License View Host ID                  | Close |

#### Load licenses

The Load License feature in Interaction Administrator allows you to update the license file while the system is in production. You can add seats or users during typical working hours.

| Title                            | Assignable Allowed | Assignable Configured | Concurrent Allowed | Concurrent Configured | Concurrent In Use | 1  |
|----------------------------------|--------------------|-----------------------|--------------------|-----------------------|-------------------|----|
| I3_ACCESS_ACD_MEDIA_1            | 20000              | 0                     | 20000              | 0                     | 0                 | Ξ  |
| I3_ACCESS_ACD_MEDIA_2            | 20000              | 0                     | 20000              | 0                     | 0                 |    |
| I3_ACCESS_ACD_MEDIA_3_PLUS       | 20000              | 52                    | 20000              | 0                     | 0                 |    |
| I3_ACCESS_ACD_SOCIAL_MEDIA       | 20000              | 52                    | 20000              | 0                     | 0                 |    |
| I3_ACCESS_ANALYTICS_CORE         | 20000              | 0                     | 20000              | 0                     | 0                 |    |
| I3_ACCESS_ANALYTICS_DESIGNER     | 20000              | 0                     | 20000              | 0                     | 0                 |    |
| I3_ACCESS_ANALYTICS_ENTERPRISE   | 20000              | 52                    | 20000              | 0                     | 0                 |    |
| I3_ACCESS_ANALYZER               | 20000              | 52                    | 20000              | 0                     | 0                 |    |
| I3_ACCESS_APPLICATION_PORT_ADDON | 100                | 0                     | 100                | 0                     | 0                 |    |
| I3_ACCESS_CLIENT                 | 20000              | 52                    | 20000              | 0                     | 0                 | ٦, |
|                                  |                    |                       |                    |                       |                   |    |

### **Remote station licensing**

CIC supports two types of remote stations:

- Configured (static) Remote stations are Remote Station types in Interaction Administrator with a single remote phone number for all calls to the remote user's extension. These stations use a Basic Station license. If the Remote station is using a trunk, however, it does not require a session.
- Dynamic Remote stations allow traveling users to connect to the IC server and place or receive calls from any remote location. The system looks for an available Basic Station license to process Dynamic Remote station logons. If there are no available Basic Station licenses, the system rejects the logon attempt.

For more information about this topic, see <u>Configuring remote stations</u>.

# **New License Generation**

Your license defines what product version, Server features, Basic Station and Access license components, more license components, and license quantities are in your agreement. Before generating and downloading your license to your IC server, ensure that you ordered your CIC product.

**Tip:** Check the Activation File Management tool at least two weeks before installing CIC to confirm that your license information is correct. Having your license on your computer can save you time during the CIC installation process. For more information about opening the Activation File Management tool, see <u>Open the Activation File Management tool</u>.

# **Process overview**

After Genesys processes your order and creates your company account, generate the license using the Activation File Management tool. Download the license to the IC server.

# Who can generate licenses

Only an individual who holds a current CIC Core Technology Certification for a product can generate a license. You can obtain your license file from the Activation File Management tool. Certified partner employees can generate an unlimited number of 30-day non-ordered development licenses for any product and any configuration.

# **Open the Activation File Management tool**

<u>Customers</u> and <u>partners</u> with the appropriate logon credentials can use the Activation File Management tool. The method for opening the tool differs but the functionality is the same.

#### Customers

To access the Activation File Management tool

1. Open the My Support Dashboard at <a href="https://genesyspartner.force.com/customercare/GenesysCommunityLogin">https://genesyspartner.force.com/customercare/GenesysCommunityLogin</a>. The Customer Care Communications Portal Logon dialog box appears.

| Our C | Customer Care C                                      | communications Po                                                                       | ortal |
|-------|------------------------------------------------------|-----------------------------------------------------------------------------------------|-------|
| 0     | LOG IN                                               | GET STARTED                                                                             |       |
|       | Username                                             |                                                                                         |       |
|       | Password                                             |                                                                                         |       |
|       |                                                      | Password?                                                                               |       |
|       | Please Note: All passwords we<br>If you have not rec | re changed on October 28th, 2017.<br>eived a new password,<br>rgot Password link above. |       |
|       |                                                      |                                                                                         |       |

2. Specify your credentials and then click Login. The Recent Announcements page appears.

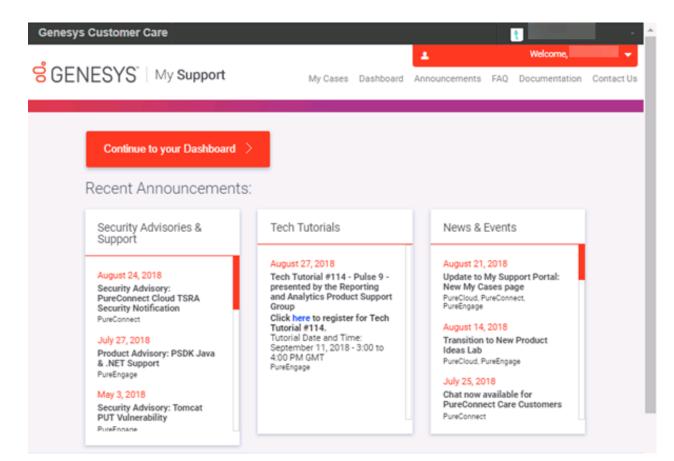

3. Click Continue to your Dashboard. Your Dashboard appears.

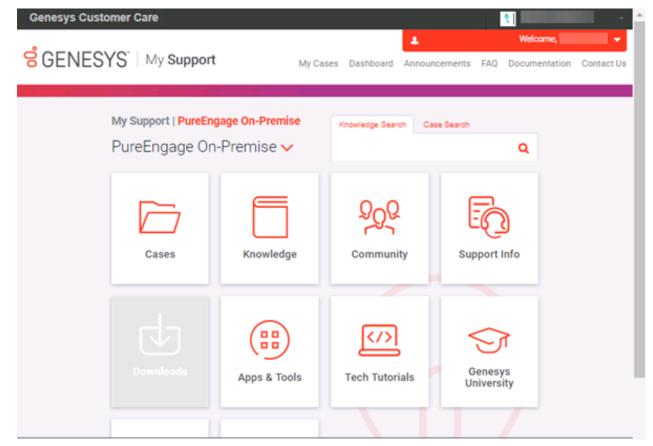

4. In the PureEngage On-Premise list box, click PureConnect On-Premise. The options for PureConnect On-Premise appear.

| Genesys Cu           | stomer Care                            |                |                       | <u>*</u>       |                 |
|----------------------|----------------------------------------|----------------|-----------------------|----------------|-----------------|
| <mark>ទ</mark> ំGENE | SYS <sup>*</sup>   My Support          | My Ca          | ises Dashboard Announ | Welcome        | tion Contact Us |
|                      | My Support   PureCor<br>PureConnect Or |                | Knowledge Search Cas  | te Search<br>Q |                 |
|                      | Cases                                  | C<br>Licensing | Resource<br>Center    | Knowledge      |                 |
|                      |                                        | Self Help      | Tech Tutorials        | Community      |                 |
|                      |                                        |                |                       |                |                 |

5. Click Licensing. The Manage Activation Files page appears.

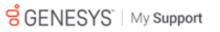

My Cases Dashboard Announcements FAQ Documentation Contact Us

.

Welcome,

|        | lanage<br>ctivation Files                                     |                   | Activation File Related Question Third-Po                               | arty Activ | ation Fil | le Reques |
|--------|---------------------------------------------------------------|-------------------|-------------------------------------------------------------------------|------------|-----------|-----------|
| Acco   | unt Name: Genesys Customer                                    | Care Platform  GO |                                                                         | Support    | Option:   | Unknow    |
| Accour |                                                               | upgrade Software  | New Activation File Install Siles                                       |            |           |           |
| nsta   | Il Site: Product Category:<br>Istall Sites V - ALL - V        | Clear Filters     | Nur                                                                     | nber of To | otal Res  | ults # 7  |
|        | Part Number                                                   | Product Category  | Description                                                             | Total      | Used      | Availab   |
| 0      | SW-001-4.0-AL02<br>I3_ACCESS_CLIENT (1<br>assigned, 0 pooled) | CIC 4.0           | Business Client                                                         | 50         | 50        | 0         |
|        | 13_LICENSE_BASIC_STATION<br>(1 assigned, 0 pooled)            |                   |                                                                         |            |           |           |
| 0      | SW-001-4.0-AL06                                               | CIC 4.0           | Contact Center Level 3                                                  | 125        | 120       | 5         |
| 0      | SW-001-4.0-IDS2                                               | CIC 4.0           | Large PureConnect On Premise development<br>system - Included w/ Server | 1          | 0         | 1         |
| 0      | SW-001-4.0-PL04                                               | CIC 4.0           | Advanced Session                                                        | 101        | 100       | 1         |
| 0      | SW-001-4.0-PL06                                               | CIC 4.0           | Conference Session                                                      | 101        | 100       | 1         |
| -      | SW-001-4.0-PL09                                               | CIC 4.0           | Media Session                                                           | 169        | 120       | 49        |
| 0      |                                                               |                   |                                                                         |            |           |           |

#### Partners

To access the Activation File Management tool

1. Open the Partner Network portal at <a href="https://genesyspartner.force.com/partner/Home">https://genesyspartner.force.com/partner/Home</a>. The Partner Network Logon dialog box appears.

| Serverse GENESYS                        |
|-----------------------------------------|
| User Name                               |
| Password                                |
| Log in Remember User Name               |
| Forgot your password? Need to register? |
| How to Apply Video Guide                |

2. Specify your credentials and then click Login. The Partner Network Home page appears.

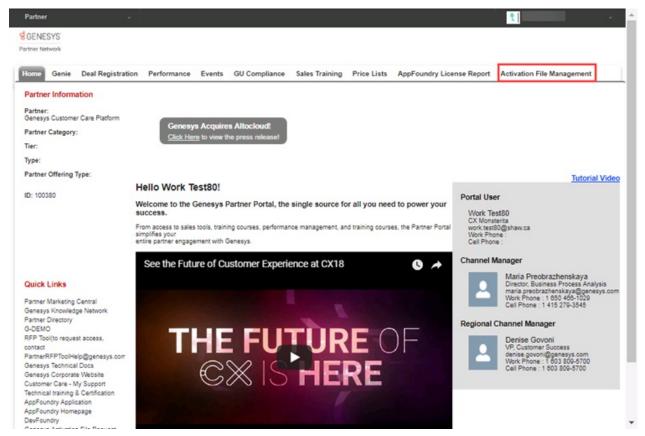

3. Click Activation File Management. The Manage Activation Files page appears.

| er Net                    |                                                                                             |                                                                                              |                        |           |                                                                         |                     |                                                                                  |                          |                        |               |                  |                                |                               |                               |
|---------------------------|---------------------------------------------------------------------------------------------|----------------------------------------------------------------------------------------------|------------------------|-----------|-------------------------------------------------------------------------|---------------------|----------------------------------------------------------------------------------|--------------------------|------------------------|---------------|------------------|--------------------------------|-------------------------------|-------------------------------|
| me                        | Genie                                                                                       | Deal Registration                                                                            | Performance            | Events    | GU Compliance                                                           | Sales Training      | Price Lists                                                                      | AppFound                 | Iry License Report     | Activatio     | on File Manag    | jement                         |                               |                               |
|                           | anage<br>Activati                                                                           | ion Files                                                                                    |                        |           |                                                                         |                     |                                                                                  |                          | Activation File Relate | d Question    | Third-Party Acti | ivation Fi                     | ile Reques                    | t I                           |
| cour                      | nt Name:                                                                                    | Genesys Custome                                                                              | er Care Platform       | ▼ GO      |                                                                         |                     |                                                                                  |                          |                        |               |                  | Sup                            | port Opti                     | on: Unkno                     |
| cour                      | in nume.                                                                                    | Concepto edistante                                                                           |                        |           |                                                                         |                     |                                                                                  |                          |                        |               |                  | 545                            | portopu                       | on onaic                      |
| ount                      | -                                                                                           |                                                                                              |                        |           |                                                                         |                     |                                                                                  |                          |                        |               |                  |                                |                               |                               |
|                           | Summary                                                                                     | Software Details                                                                             | Activation File Activi | ty Upgrad | de Software New Ad                                                      | ctivation File Inst | all Sites                                                                        |                          |                        |               |                  |                                |                               |                               |
|                           |                                                                                             | Software Details                                                                             | Activation File Activi | ty Upgrad | de Software New Ad                                                      | ctivation File Inst | all Sites                                                                        |                          |                        |               |                  |                                |                               |                               |
|                           | mary                                                                                        | Software Details                                                                             | Activation File Activi | ty Upgrad | de Software New Ar                                                      | ctivation File Inst | all Sites                                                                        |                          |                        |               |                  |                                |                               |                               |
| Sumr                      | mary<br>Il Site:                                                                            | Product Catego                                                                               |                        | ty Upgrad | de Software New Ad                                                      | ctivation File Inst | al Sites                                                                         |                          |                        |               | 4                | Number o                       | of Total Res                  | iults # 7                     |
| Sumr                      | mary<br>Il Site:                                                                            | Product Catego                                                                               | ry:                    | ty Upgrad | Product Category                                                        | ctivation File Inst | Description                                                                      |                          |                        |               |                  | Number o<br>Total              | f Total Res<br>Used           | iults # 7<br>Available        |
| Sumr<br>Install<br>All Ir | mary<br>Il Site:<br>nstall Site:<br>Part Nu                                                 | Product Catego                                                                               | ry:                    | ty Upgrad |                                                                         | tivation File Inst  |                                                                                  | ŧ                        |                        |               | 1                |                                |                               |                               |
| Sumr                      | mary<br>Il Site:<br>nstall Site:<br>Part Nu<br>SW-001                                       | Product Catego<br>s V - ALL V                                                                | ry:                    | ty Upgrad | Product Category                                                        | tivation File Inst  | Description                                                                      |                          |                        |               | 1                | Total                          | Used                          | Available                     |
| Sumr<br>Install<br>All Ir | mary<br>Il Site:<br>nstall Site:<br>Part Nu<br>SW-001                                       | Product Catego<br>S ▼ [ ALL ▼]<br>mber<br>1-4.0-AL02                                         | ry:                    | ty Upgrad | Product Category<br>CIC 4.0                                             | tivation File Inst  | Description<br>Business Clien<br>Contact Center                                  | Level 3                  | se development system  | - Included w/ | 1                | Total<br>50                    | Used<br>50                    | Available<br>0                |
| Sumr<br>All Ir<br>O       | mary<br>Il Site:<br>Natall Site:<br>Part Nu<br>SW-001<br>SW-001                             | Product Catego<br>s ▼                                                                        | ry:                    | ty Upgrad | Product Category<br>CIC 4.0<br>CIC 4.0                                  | ctvation File Inst  | Description<br>Business Clien<br>Contact Center                                  | Level 3<br>inect On Prem | se development system  | - Included w/ | 1<br>Server 1    | Total<br>50                    | Used<br>50<br>120             | Available<br>0<br>5           |
| Sumr<br>All Ir            | mary<br>Il Site:<br>Install Site:<br>Part Nu<br>SW-001<br>SW-001<br>SW-001                  | Product Catego<br>s ▼ ) ALL ▼<br>mber<br>1-4.0-AL02<br>1-4.0-AL08<br>1-4.0-IDS2              | ry:                    | ty Upgrad | Product Category<br>CIC 4.0<br>CIC 4.0<br>CIC 4.0                       | dvašon File inst    | Description<br>Business Clien<br>Contact Center<br>Large PureCor                 | Level 3<br>inect On Prem | se development system  | - Included w/ | Server 1         | Total<br>50<br>125<br>1        | Used<br>50<br>120<br>0        | Available<br>0<br>5<br>1      |
| Sumr<br>All Ir            | mary II Site: Install Site: Part Nu SW-001 SW-001 SW-001 SW-001 SW-001 SW-001 SW-001 SW-001 | Product Catego<br>s ▼ ) ALL ▼<br>mber<br>1-4.0-AL06<br>1-4.0-AL06<br>1-4.0-DS2<br>1-4.0-PL04 | ry:                    | ty Upgrad | Product Category<br>CIC 4.0<br>CIC 4.0<br>CIC 4.0<br>CIC 4.0<br>CIC 4.0 | dvašon File inst    | Description<br>Business Clien<br>Contact Center<br>Large PureCor<br>Advanced Ses | Level 3<br>inect On Prem | se development system  | - Included w/ | Server 1         | Total<br>50<br>125<br>1<br>101 | Used<br>50<br>120<br>0<br>100 | Available<br>0<br>5<br>1<br>1 |

# Generate a production license

CIC 4.0 Production licenses include information for both IC servers in a switchover pair. You can apply this single license file to both computers.

#### To generate and download a new license file to your IC server

- 1. Ensure that you placed an order for a CIC production license with Sales, Genesys processed the order, and Genesys created your company account.
- 2. <u>Open the Activation File Management tool</u>. The Account Summary tab appears.

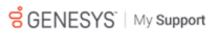

My Cases Dashboard Announcements FAQ Documentation Contact Us

4

Welcome,

|               | fanage<br>ctivation Files                                     |                                   | Activation File Related Question Th                                    | hird-Party Activ | ation Fi   | le Reques |
|---------------|---------------------------------------------------------------|-----------------------------------|------------------------------------------------------------------------|------------------|------------|-----------|
| Acco          | unt Name: Genesys Customer                                    | Care Platform V GO                |                                                                        | Support          | Option     | Unknov    |
| Accou<br>Summ |                                                               | on File Activity Upgrade Software | New Activation File Install Sites                                      |                  |            |           |
|               | II Site: Product Category:                                    | Clear Filters                     |                                                                        | Number of Te     | otal Res   | ults # 7  |
|               | Part Number                                                   | Product Category                  | Description                                                            | Total            | Used       | Availabl  |
| ⊙             | SW-001-4.0-AL02<br>I3_ACCESS_CLIENT (1<br>assigned, 0 pooled) | CIC 4.0                           | Business Client                                                        | 50               | 50         | 0         |
|               | 13_LICENSE_BASIC_STATION<br>(1 assigned, 0 pooled)            |                                   |                                                                        |                  |            |           |
| 0             | SW-001-4.0-AL06                                               | CIC 4.0                           | Contact Center Level 3                                                 | 125              | 120        | 5         |
| ~             | SW-001-4.0-IDS2                                               | CIC 4.0                           | Large PureConnect On Premise developmen<br>system - Included w/ Server | nt 1             | 0          | 1         |
| 0             |                                                               |                                   |                                                                        |                  |            | 1         |
| •<br>•        | SW-001-4.0-PL04                                               | CIC 4.0                           | Advanced Session                                                       | 101              | 100        |           |
| Ŭ             | SW-001-4.0-PL04<br>SW-001-4.0-PL06                            | CIC 4.0<br>CIC 4.0                | Advanced Session<br>Conference Session                                 | 101              | 100<br>100 | 1         |
| 0             |                                                               |                                   |                                                                        |                  |            | 1 49      |

- 3. In the **Account Name** list box, select the account to view. A summary of all ordered products that are available to license for the selected account appears.
- 4. Click the New Activation File tab.

| Manage                 |                  |                          |                  | Activa              | tion File Relate | ed Question | Third-Party Activat | ion File Request |
|------------------------|------------------|--------------------------|------------------|---------------------|------------------|-------------|---------------------|------------------|
| Activation I           | Files            |                          |                  |                     |                  |             |                     | ?                |
| Account Name           | Genesys Cu       | ustomer Care Platfor     | m ▼ GO           |                     |                  |             | Support O           | ption: Unknown   |
| Account Summary        | Software Details | Activation File Activity | Upgrade Software | New Activation File | Install Sites    |             |                     |                  |
| Please select a produc | 4                |                          |                  |                     |                  |             |                     |                  |
| Sold To                |                  | Install Site             | Product          |                     |                  |             | License Type        |                  |
| Genesys Cust           | omer Care Platfo | orm 🔻 🛛 All Install Sit  | es 🔻 🔤 SELEC     | CT T                | - S              | ELECT 🔻     | SELECT 🔻 G          | io Reset         |

5. From the list boxes, select an Install Site, Product, Product Version, and License Type and then click Go.

| Activation Files                                                                                                    | Rever Teve Activation File Install Siles   Product Product Version License Type   CC Total Co   a generated using the GetHostD utility   Image: Image: Im |
|----------------------------------------------------------------------------------------------------|----------------------------------------------------------------------------------------------------|
| Account Name: Genesys Customer Care Platform ▼ 60                                                                                                    | Support Option: Unknown                                                                                                    |
| Account Summary Software Details Activation File Activity Upgrade Software New Activation File Instal Siles                                                                 |                                                                                                    |
|                                                                                                    |                                                                                                    |
| Genesys Customer Care Platform ▼   Test Install Site ▼   CIC ▼   CIC 4                                                                                                    | 0 V Production V Go Reset                                                                                                    |
| Machine Details                                                                                                    |                                                                                                    |
| Host Id *<br>This value can be retrieved from the IC Setup Assistant. Host Id can also be generated using the GetHostID utility<br>and is available on the Support website. |                                                                                                    |
| Machine Name *                                                                                                    |                                                                                                    |
| System Type Important Note: The System Type must be accurate or your license may not work as expectedNo                                                                     | ne 🔻                                                                                                    |
| Mail ConnectorNo<br>Please specify the type of Mail Connector in use.                                                                                                    | ne 🔻                                                                                                    |
|                                                                                                    |                                                                                                    |
| Select One Valid Server Item                                                                                                    |                                                                                                    |
| Part Number Description                                                                                                    | Total Used Available Use                                                                                                    |
| SW-001-4.0-IDS2 Large PureConnect On Premise development system - Included v                                                                                                | / Server 1 0 1 O                                                                                                    |
|                                                                                                    |                                                                                                    |
| Provide Switchover information at another time                                                                                                    |                                                                                                    |
| Switchover Machine                                                                                                    |                                                                                                    |
| listed at                                                                                                    |                                                                                                    |
| Host Id This value can be retrieved from the IC Setup Assistant.                                                                                                    |                                                                                                    |
| Host Id can also be generated using the GetHostID utility and is available<br>on the Support website.                                                                       |                                                                                                    |
| Machine Name                                                                                                    |                                                                                                    |
| There are no switchover parts available                                                                                                    |                                                                                                    |
|                                                                                                    |                                                                                                    |
| Generate Activation File Cancel                                                                                                    |                                                                                                    |

- 6. In the Machine Details section, do the following:
  - a. In the Host Id box, type the host ID of your IC server.

**Note:** PureConnect Licensing is based on a host ID for the IC server and media server, instead of the MAC address. (The host ID is the code that uniquely identifies a server and locks a license to that server.) Use the GetHostID utility program to generate the host ID before installation. Download the program from the CIC 4.0 iso or from the product information site at https://my.inin.com/products/cic/Pages/Utilities-Downloads.aspx.

If the physical processor chips found on the IC server have different CPUID values, virtual machines hosted on the server randomly show different CPU IDs when starting a virtual session. For assistance with modifying your CIC Service License to accommodate this condition, contact PureConnect Customer Care. Record and provide the following information to the representative: CPU1:D5 | CPU2:F3.

- b. In the Machine Name box, type the name of the IC server to which to download the license file.
- c. In the System Type list box, click Media Server Based.
- d. In the Mail Connector list box, click the type of mail connector in use.
- 7. In the Select One Valid Server Item section, select the server type for which to generate and download a license.
- 8. If you have licensing for a switchover server, do one of the following:
- If you aren't ready to provide information about the switchover server, select the **Provide Switchover information at another time** check box. The system hides the **Switchover Machine** section. You can return to the Activation File Management tool later to generate a new license that includes both servers.
- If you are ready to provide information about the switchover server, clear the **Provide Switchover information at another time** check box.
- 9. To provide information about the switchover server, in the Switchover Machine section, do the following:
  - a. In the Host ID box, type the host ID for the MAC address of the network card on the second IC server in the switchover pair.

- b. In the Machine Name box, type the name of the second IC server in the switchover pair.
- c. In the Select One Valid Switchover Server Item section, select the switchover server type for the second server in the pair.
- 10. In the **Select Any Add-on Items** section, select the add-on items to associate to this server license.
- 11. Click Generate Activation File. The license file generates and is ready for download.

Note: Trial bundle licenses and add-on bundle licenses are not available in the Activation File Management tool.

# Download the activation file

After generating and viewing the license, download the activation file to the IC server or a location accessible from the IC server.

#### To download the activation file

1. Open the Activation File Management tool. The Account Summary tab appears.

| 0                            |                                                                                                 |                                       | <b>A</b>                                                                | Welcome,          |               |
|------------------------------|-------------------------------------------------------------------------------------------------|---------------------------------------|-------------------------------------------------------------------------|-------------------|---------------|
| GEN                          | NESYS"   My                                                                                     | Support                               | My Cases Dashboard Announcements FA                                     | Q Documentati     | on Contact    |
| Manage                       | on Files                                                                                        |                                       | Activation File Related Question Thin                                   | d-Party Activatio | n File Reques |
| Account Na                   |                                                                                                 | mer Care Platform V GO                | ]                                                                       | Support Opt       | tion: Unknow  |
| Account Summ<br>Summary      | Software Details A                                                                              | ctivation File Activity Upgrade Softw | are New Activation File Install Sites                                   |                   |               |
| nstall Site<br>All Install S | Product Catego                                                                                  | Clear Filters                         |                                                                         | Number of Total   | Results # 7   |
| Part                         | lumber                                                                                          | Product Category                      | Description                                                             | Total Ur          | sed Available |
| 13<br>assi<br>13_L           | 001-4.0-AL02<br>ACCESS_CLIENT (1<br>gned, 0 pooled)<br>ICENSE_BASIC_STATI<br>ssigned, 0 pooled) | CIC 4.0                               | Business Client                                                         | 50 50             | 0 0           |
| SW-0                         | 001-4.0-AL06                                                                                    | CIC 4.0                               | Contact Center Level 3                                                  | 125 12            | 20 5          |
| ⊙ SW-0                       | 001-4.0-IDS2                                                                                    | CIC 4.0                               | Large PureConnect On Premise development<br>system - Included w/ Server | 1 0               | 1             |
| SW-0                         | 001-4.0-PL04                                                                                    | CIC 4.0                               | Advanced Session                                                        | 101 1             | 00 1          |
| ⊙ SW-0                       | 001-4.0-PL06                                                                                    | CIC 4.0                               | Conference Session                                                      | 101 1             | 00 1          |
| 0 000                        | 001-4.0-PL09                                                                                    | CIC 4.0                               | Media Session                                                           | 169 12            | 20 49         |
| ⊙ sw-                        |                                                                                                 |                                       |                                                                         |                   |               |

2. Click the Activation File Activity tab.

| C Manage Activation Files                                                                                                    | Activation File Related Question Third-Party Activation File Request |
|----------------------------------------------------------------------------------------------------|----------------------------------------------------------------------|
| Account Name: Genesys Customer Care Platform 🔻 😡                                                                               | Support Option: Unknown                                              |
| Account Summary Software Dotails Activation File Activity Upgrade Software New Activation File Install Siles                   |                                                                      |
| Astrophy File Astrony                                                                                                    |                                                                      |
| Install Site: Generation Date (>=)<br>All Install Sites ▼ Generation Date (>=)<br>Active: Product Line: License Type:<br>Yes ▼ |                                                                      |
| Apply Filters Clear Filters                                                                                                    | Number of Total Results # 1                                          |
| Generated Date Expiration Date Active Install Site Generated By Machine Product Type                                           | Sold To Actions                                                      |
| 08/30/2018 01/01/2100 Yes Test Install Site Work Test80 testing CIC 4.0 Production                                             | Genesys Customer Care Platform 🧧 📥 📷 📷                               |

3. In the Actions column, click the Download icon . The file downloads to your default download location (for example, your **Downloads** folder) with a file name extension of "I3Lic.".

IC Setup Assistant and other installations such as Language Packs require this license file. The system requests it when you install the CIC server software.

# License validity

Your new license is valid immediately after you download it. You can download this license as many times as you need.

**Tip:** Make a backup copy of your downloaded license file.

# Licensing in IC Setup Assistant

During CIC installation, the IC Setup Assistant wizard allows you to configure the IC server. The IC Setup Assistant tasks applicable to licensing are:

- Selecting your license file.
- Configuring your switchover servers.
- Allocating Access licenses to newly created stations.

For more information about IC Setup Assistant as it pertains to licensing, see "IC Setup Assistant" in the *PureConnect Installation* and *Configuration Guide*, available at https://beln.gengeus.com/cic/mergedProjects/wh\_iandc/desktop/ic\_installation\_and\_configuration\_intro.htm

https://help.genesys.com/cic/mergedProjects/wh\_iandc/desktop/ic\_installation\_and\_configuration\_intro.htm.

# Select your license file

IC Setup Assistant requires the valid CIC 4.0 license file that you generated and downloaded from the Activation File Management tool, as described in <u>Generate a production license</u> and <u>Download the activation file</u>. By default, IC Setup Assistant looks in the  $\I3\IC$  directory for your license file (xxx.I3Lic). If your license file is not in this directory, browse to the appropriate directory.

| 🚡 IC Setup Assistan | t            |                |        | ? ×    |
|---------------------|--------------|----------------|--------|--------|
| Select the License  | e File       |                |        | 6      |
| License File:       | sample.i3lic |                |        | Browse |
| Host IDs:           | 26C09F43CD9F |                |        | (      |
|                     |              |                |        |        |
|                     |              |                |        |        |
|                     |              |                |        |        |
|                     |              | < <u>B</u> ack | Next > | Cancel |
|                     |              |                |        |        |

You must have an appropriate license for your version of CIC. Your license defines what version, server components, and quantities are in your agreement. If you have any questions about your license or to resolve any licensing issues, contact your reseller.

# Configure your switchover servers

If you have licensing for switchover and you provided the information for the switchover server when you generated the new license, specify the same license file on each server when running IC Setup Assistant.

# Allocate licenses in IC Setup Assistant

We recommend that you allocate Basic Station licenses to the stations that you create in IC Setup Assistant. You can also allocate Client Access and ACD Access licenses to the stations in IC Setup Assistant or you can wait until post-installation and allocate them in Interaction Administrator. For more information about this topic, see <u>Station licensing</u>.

# **Licensing in Interaction Administrator**

After you complete all installations and restart the IC server with CIC running as a service, you can allocate licenses to users, stations, or both in Interaction Administrator.

# **Station licensing**

All workstations and configured remote stations require allocation of a Basic Station license to activate station audio. If you save an enabled station configuration that does not have the Basic Station license allocated, a message appears indicating that the station cannot activate until you allocate a Basic Station license.

## Allocate licenses to stations

You can allocate licenses to stations in Interaction Administrator when you:

- Add a station through the Stations container.
- Modify an existing station through the Stations container.
- Allocate licenses to stations through the Licenses Allocation container.

### Allocate licenses when adding a station

The Licensing dialog box allows you to allocate licenses when adding a station.

#### To allocate licenses when adding a station

- 1. Click the Stations container and then press the Insert key.
- 2. Provide a station name, station type, and station template.
- 3. Click Next, configure the station, and then click Next. The Licensing dialog box appears.

| Basic Station License     Additional Licenses     Interaction Analyzer Access     Interaction Client Mobile Edition     Interaction Client Operator Add-On     Interaction Client Operator Add-On     Interaction Client Outlook Add-In     Interaction Client Outlook Add-In     Interaction Data Extractor     Interaction Data Extractor     Interaction Data Extractor     Interaction Data Extractor     Interaction Data Extractor     Interaction Data Extractor     Interaction Data Extractor     Interaction Data Extractor     Interaction Data Extractor     Interaction Data Extractor     Interaction Data Extractor     Interaction Optimizer Access     Interaction Optimizer Client Access     Interaction Optimizer Client Access     Interaction Quality Manager     III | _    |
|----------------------------------------------------------------------------------------------------|------|
| ACD Access License       Interaction Client Mobile Edition         Media 1       Interaction Client Operator Add-On         Media 2       Interaction Client Outlook Add-In         Media 3 Plus       Interaction Data Extractor         Interaction Types       Interaction Peedback Access         ACD Social Media       Interaction Optimizer Access Real-time Adherence         IPA License       Interaction Quality Manager         Direct Routed Work Items       Image: Client Mobile Edition                                                                                                    |      |
| Media 2     Media 3 Plus     Interaction Client Outlook Add-in     Interaction Data Extractor     Interaction Data Extractor     Interaction Dialer Add-On     Interaction Dialer Add-On     Interaction Peedback Access     Interaction Optimizer Access Real-time Adherence     IPA License     Direct Routed Work Items                                                                                                    |      |
| Interaction Types     Interaction Types     ACD Social Media     IPA License     Direct Routed Work Items     Interaction Quality Manager                                                                                                    |      |
| IPA License Direct Routed Work Items Interaction Quality Manager                                                                                                    |      |
| O Direct Houted Work Items                                                                                                    |      |
| C Group Routed Work Literis                                                                                                    | >    |
| Enable Licenses                                                                                                    | 2.06 |

Licensed Machine Name: If selected, allows you to change the machine name to which to associate the station. The machine name cannot be a duplicate of an already Licensed Machine Name and it cannot be blank.

**Basic Station License:** If selected, allocates a Basic Station license to the station. Represents an audio path between CIC and a station. The system doesn't require this license but without it, the station does not have a dial tone or audio. You can use a non-audio station for non-audio interactions.

Note: Allocate a Basic Station license to remote stations.

**Client Access License:** If selected, allocates a Client Access license to the user to allow the station to run an instance of the CIC client software. Without this license allocation, the CIC client cannot run on the station.

ACD Access License: If selected, allocates an ACD Access license to the station. Failure to have an ACD Access license allocated to a station prevents the station from being active in ACD calls.

Media 1: Allows one interaction type at a specified time.

Media 2: Allows two interaction types at a specified time.

Media 3 Plus: Allows three or more interactions at a specified time. Valid Interaction Types are: Call/Callback, Chat, Email, and Generic.

ACD Social Media: If selected, allocates an ACD Social Media license to the station to allow the station to receive routed social media interactions.

**IPA License:** If selected, allocates an IPA license to the station. If the station is an IPA station, select this license and then specify the license type. Valid IPA license types for a station are:

**Direct Routing Work Items:** (I3\_ACCESS\_IPA\_USER) If selected, allows the station to start any process to which the station has rights. It also allows the station to receive Work Items that route to it directly.

Group Routed Work Item: (I3\_ACCESS\_IPA\_USER\_ACD) If selected, allows the station to receive Work Items that either route to it directly or to a workgroup (similar to an ACD queue.)

**Enable Licenses:** If selected, activates the license settings. If cleared, the system ignores the license settings in this dialog box. This option allows you to turn off licensing for a station, but keep the license settings.

Additional Licenses: If selected, allocates the license to the station. Only purchased licenses display in the list box.

- 4. Complete the information and then click Next.
- 5. Continue setting up the new station. For more information, see the Interaction Administrator documentation.

#### Allocate licenses when modifying a station

The Licensing tab in the Station Configuration dialog box allows you to allocate licenses when modifying a station.

#### To allocate licenses when modifying a station

- 1. In the right pane of the **Stations** container, double-click the station for which to allocate a license. The **Station Configuration** dialog box appears.
- 2. Click the Licensing tab.

| Configuration       Licensing       Access Control       Station Options         Licensed Machine Name:       station 1          Basic Station License           Basic Station License        Additional Licenses         Client Access License       Interaction Analyzer Access         ACD Access License       Interaction Client Mobile Edition         Media 1       Interaction Client Outlook Add-In         Media 2       Interaction Data Extractor         Interaction Types       Interaction Peedback Access         Interaction Optimizer Access Real-time Adherence       Interaction Optimizer Access Real-time Adherence         Interaction Quality Manager       Interaction Quality Manager         Interaction Quality Manager       III         Interaction Quality Manager       III         Image Count.       III                                                                                                    | Call Forwarding      | Emergen      | cy Information  | Custom Attrib           | utes Histor     | у  |
|----------------------------------------------------------------------------------------------------|----------------------|--------------|-----------------|-------------------------|-----------------|----|
|                                                                                                    | Configuration        |              |                 | Access Control          | Station Options |    |
| □ Client Access License       □ Interaction Analyzer Access         □ ACD Access License       □ Interaction Client Mobile Edition         □ Media 1       □ Interaction Client Operator Add-On         □ Media 2       □ Interaction Client Outlook Add-In         □ Media 3 Plus       □ Interaction Dialer Add-On         □ Interaction Types       □ Interaction Dialer Add-On         □ ACD Social Media       □ Interaction Optimizer Access Real-time Adherence         □ Direct Routed Work Items       □ Interaction Quality Manager         ✓       Ⅲ       >         □ These licenses are enabled and will impact the license       usage count.                                                                                                    | Licensed Machine N   | ame: station | n1              |                         |                 |    |
| ACD Access License       □ Interaction Client Mobile Edition         Media 1       □ Interaction Client Operator Add-On         Media 2       □ Interaction Client Outlook Add-In         Media 3 Plus       □ Interaction Data Extractor         Interaction Types       □ Interaction Dialer Add-On         ACD Social Media       □ Interaction Optimizer Access Real-time Adherence         □ Direct Routed Work Items       □ Interaction Quality Manager         ✓       III         ✓       III         ✓       III         ✓       III                                                                                                    | Basic Station Licens | e            | Additional Lice | enses                   |                 | Ī, |
| <ul> <li>Neb Access been det</li> <li>Media 1</li> <li>Media 2</li> <li>Media 3 Plus</li> <li>Interaction Client Outlook Add-In</li> <li>Interaction Data Extractor</li> <li>Interaction Dialer Add-On</li> <li>Interaction Dialer Add-On</li> <li>Interaction Dialer Add-On</li> <li>Interaction Dialer Add-On</li> <li>Interaction Dialer Add-On</li> <li>Interaction Dialer Add-On</li> <li>Interaction Dialer Add-On</li> <li>Interaction Optimizer Access Real-time Adherence</li> <li>Interaction Optimizer Client Access</li> <li>Interaction Quality Manager</li> <li>Interaction Quality Manager</li> <li>Interaction Quality Manager</li> <li>Interaction Quality Manager</li> </ul>                                                                                                    | Client Access Licens | e            | Interactio      | n Analyzer Access       |                 |    |
| <ul> <li>Media 1</li> <li>Media 2</li> <li>Media 3 Plus</li> <li>Interaction Client Outlook Add-In</li> <li>Interaction Data Extractor</li> <li>Interaction Data Extractor</li> <li>Interaction Dialer Add-On</li> <li>Interaction Dialer Add-On</li> <li>Interaction Dialer Add-On</li> <li>Interaction Dialer Add-On</li> <li>Interaction Dialer Add-On</li> <li>Interaction Dialer Add-On</li> <li>Interaction Dialer Add-On</li> <li>Interaction Dialer Add-On</li> <li>Interaction Dialer Add-On</li> <li>Interaction Dialer Add-On</li> <li>Interaction Optimizer Access Real-time Adherence</li> <li>Interaction Optimizer Client Access</li> <li>Interaction Quality Manager</li> <li>✓ III</li> <li>✓ These licenses are enabled and will impact the license usage count.</li> </ul>                                                                                                    | ACD Access License   |              | Interactio      | n Client Mobile Edition |                 |    |
| <ul> <li>Media 2</li> <li>Media 3 Plus</li> <li>Interaction Types</li> <li>ACD Social Media</li> <li>IPA License</li> <li>Direct Routed Work Items</li> <li>Group Routed Work Items</li> <li>Interaction Quality Manager</li> <li>Interaction Quality Manager</li> <li>Inte</li></ul> |                      |              |                 |                         | n               | ľ  |
| <ul> <li>Media 3 Plus</li> <li>Interaction Types</li> <li>ACD Social Media</li> <li>IPA License</li> <li>Direct Routed Work Items</li> <li>Group Routed Work Items</li> <li>Interaction Quality Manager</li> <li>Interaction Quality Manager</li> <li>Interaction Quality Manager</li> <li>Interaction Quality Manager</li> <li>Interaction Quality Manager</li> <li>Interaction Quality Manager</li> <li>Interaction Quality Manager</li> <li>Interaction Quality Manager</li> <li>Interaction Quality Manager</li> </ul>                                                                                                    | O Media 2            |              |                 |                         |                 | ŀ  |
| Interaction Types         ACD Social Media         IPA License         Direct Routed Work Items         Group Routed Work Items         Image: Structure of the structure of the struc                                                                                                    | O Media 3 Plus       |              |                 |                         |                 | ł  |
| <ul> <li>ACD Social Media</li> <li>IPA License</li> <li>Direct Routed Work Items</li> <li>Group Routed Work Items</li> <li>Interaction Optimizer Access Real-time Adherence</li> <li>Interaction Optimizer Client Access</li> <li>Interaction Quality Manager</li> <li>Image: Client Access</li> <li>Interaction Quality Manager</li> <li>Image: Client Access</li> <li>Interaction Quality Manager</li> <li>Image: Client Access</li> <li>Interaction Quality Manager</li> <li>Image: Client Access</li> <li>Interaction Quality Manager</li> <li>Image: Client Access</li> <li>Image: Client Access<!--</td--><td>Interaction Types</td><td></td><td></td><td></td><td></td><td>ł</td></li></ul>                                                                                                    | Interaction Types    |              |                 |                         |                 | ł  |
| <ul> <li>□ PA License</li> <li>○ Direct Routed Work Items</li> <li>○ Group Routed Work Items</li> <li>□ Interaction Quality Manager</li> <li>○ Interaction Quality Manager</li> <li>○ Interaction Quality Manager</li></ul>                                                                                                    |                      |              |                 |                         | time Adherence  | 1  |
| O Direct Routed Work Items       Group Routed Work Items       These licenses are enabled and will impact the license usage count.                                                                                                    |                      |              |                 |                         |                 | 1  |
| Group Routed Work Items     Comparison of the second second              |                      | ark Thomas   | Interactio      | n Quality Manager       |                 | ,  |
| These licenses are enabled and will impact the license usage count.                                                                                                    |                      |              | <               | III                     | >               |    |
|                                                                                                    | Enable Licenses      |              | Usage           | count.                  |                 |    |

Licensed Machine Name: If selected, allows you to change the machine name to which to associate the station. The machine name cannot be a duplicate of an already Licensed Machine Name and it cannot be blank.

**Basic Station License:** If selected, allocates a Basic Station license to the station. Represents an audio path between CIC and a station. The system doesn't require this license but without it, the station does not have a dial tone or audio. You can use a non-audio station for non-audio interactions.

Note: Allocate a Basic Station license to remote stations.

**Client Access License:** If selected, allocates a Client Access license to the user to allow the station to run an instance of the CIC client software. Without this license allocation, the CIC client cannot run on the station.

**ACD** Access License: If selected, allocates an ACD Access license to the station. Failure to have an ACD Access license allocated to a station prevents the station from being active in ACD calls.

Media 1: Allows one interaction type at a specified time.

Media 2: Allows two interaction types at a specified time.

Media 3 Plus: Allows three or more interactions at a specified time. Valid Interaction Types are: Call/Callback, Chat, Email, and Generic.

ACD Social Media: If selected, allocates an ACD Social Media license to the station to allow the station to receive routed social media interactions.

**IPA License:** If selected, allocates an IPA license to the station. If the station is an IPA station, select this license and then specify the license type. Valid IPA license types for a station are:

**Direct Routing Work Items:** (I3\_ACCESS\_IPA\_USER) If selected, allows the station to start any process to which the station has rights. It also allows the station to receive Work Items that route to it directly.

Group Routed Work Item: (I3\_ACCESS\_IPA\_USER\_ACD) If selected, allows the station to receive Work Items that either route to it directly or to a workgroup (similar to an ACD queue.)

**Enable Licenses:** If selected, activates the license settings. If cleared, the system ignores the license settings in this dialog box. This option allows you to turn off licensing for a station, but keep the license settings.

Additional Licenses: If selected, allocates the license to the station. Only purchased licenses display in the list box.

3. Modify the information as necessary and then click OK.

## Allocate licenses to stations through the Licenses Allocation container

You can only configure Station licenses as Assignable.

#### To allocate a license to a station through the Licenses Allocation container

1. In the right pane of the Licenses Allocation container, double-click the license to allocate to a station.

| If                                             | Then                                                                                                    |
|------------------------------------------------|----------------------------------------------------------------------------------------------------|
| You are allocating a Basic Station license     | The License Configuration dialog box appears.                                                                                        |
|                                                | License Configuration - Basic Station ? X Assignable User Name Add Delete                                                            |
|                                                | Station Name Add operator spearow station1 station10 station11 station12 station13 station14 station15 station15 station16 station17 |
|                                                | Number of Icenses: 20,000<br>Total configured: 52                                                                                    |
|                                                | Confirm auto-save                                                                                                    |
| You are allocating a non-Basic Station license | The License Configuration dialog box appears as follows:                                                                             |
|                                                | License Configuration - Client Access ? X                                                                                            |
|                                                | User Name Add  operator operator user o user o user o user o user o user o user o user o user o user o user o v v                    |
|                                                | Station Name     Add       Delete                                                                                                    |
|                                                | Number of licenses: 20,000<br>Total configured: 52                                                                                   |
|                                                | Confirm auto-save                                                                                                    |

2. Next to the Station Name box, click Add to select the stations to which to allocate the Basic Station license.

3. Click OK.

**Note:** For more information about allocating licenses to users, see <u>Allocate licenses to users through the Licenses Allocation</u> <u>container</u>.

## **Configure remote stations**

Dynamic and Configured (static) Remote station connections each serve a slightly different purpose, depending on the needs of the call center and of the remote agent. Both provide the same full functionality in the CIC client.

## **Dynamic remote client connections**

Dynamic Remote stations allow traveling users to connect to the IC server and place or receive calls from any remote location. This feature provides maximum flexibility for users who work from multiple locations and receive calls to a single phone number.

Dynamic Remote stations are not predefined station names configured in Interaction Administrator—the telephone number given when the user starts the CIC client and logs on to the IC server is the Remote station. The IC server detects when the user is logged on and routes calls for that user's extension to the remote phone number.

These Dynamic Remote stations do not appear in Interaction Administrator. However, for a remote user to use a Dynamic Remote station by entering a new phone number in the logon dialog box, that user must have the appropriate security rights granted in Interaction Administrator.

You can associate licenses to users or stations. However, there is no way to associate Access license keys to Dynamic Remote stations. Therefore, apply Access licenses to users when using Dynamic Remote stations. An unused Basic Station license must be available when the user logs on for the system to use a Dynamic Remote station. For example, if the system allocated all Basic Station licenses to stations, no Dynamic Remote stations logons succeed.

### **Dynamic remote station licensing**

Even though you don't configure Dynamic Remote stations in Interaction Administrator, each Dynamic Remote station connection counts toward the total number of station licenses purchased for your IC server. The system adds the number of current Dynamic Remote station connections to the number of configured stations, such as Remote stations, Workstations, and Stand-alone phones that are active to calculate the total number of active stations. If a remote user attempts to start the CIC client and log on to the IC server when the total number of station licenses is in use, that user cannot connect and a message appears indicating that no stations are available. The system logs a message on the Event Log on the IC server also.

To enable a Dynamic Remote station, select the **User-defined Telephone Number on Remote Login** check box in the **Client Rights** section of the **Security Rights** dialog box, or this option can be an inherited right. The option is selected by default for all users.

| ecurity Rights                                                                                                    |             |                                                |                                       |
|----------------------------------------------------------------------------------------------------|-------------|------------------------------------------------|---------------------------------------|
| Category: User                                                                                                    |             | Search:                                        | Clear                                 |
| Name<br>Persona rules<br>Receive Voicemail<br>Response Management<br>Status Notes<br>User-defined Telephone Number on<br>Workgroup Queue Statistics<br>Workgroups/Profiles Tab | Has Right   | Inherited From<br>Default User<br>Default User |                                       |
| Handler Rights Debug Manage Publish Interaction Command Rights - (R Advanced Access Details                                                                                    | ectricte wi | sich commands are visible in the Client'       | , , , , , , , , , , , , , , , , , , , |

### **Configured remote stations**

Configured Remote stations ensure that the remote user always connects to the IC server using the same remote phone number, unless a CIC Administrator changes it. Some call centers prefer this approach to ensure that remote agents are working from the prescribed location.

The Remote station name can be the same as the remote user's workstation (computer) name, or it can be another name. The CIC administrator is responsible for creating these Remote station workstations and either installing the CIC client with the appropriate command-line parameters on the remote user's computer, or educating the remote user on how to use the CIC client (remote) **Login** dialog to specify the station name.

## **Configured remote station licensing**

You can associate licenses to Remote stations by configuring specific Remote stations, such as a user's home phone or a mobile user's cell phone. You can also allocate licenses to Remote stations from other PBXs.

| Call Forwarding                                             | Emerg      | ency Information | Custom Attri                     | butes          | History    | , |
|-------------------------------------------------------------|------------|------------------|----------------------------------|----------------|------------|---|
| Configuration                                               | Lice       | nsing ,          | Access Control                   | Statio         | on Options |   |
| Licensed Machine N                                          | Name: stat | tion 1           |                                  | ]              |            |   |
| Basic Station Licens                                        | se         | Additional Licer | ises                             |                |            | Ē |
| Client Access Licens                                        | se         | Interaction      | Analyzer Access                  |                |            | I |
| ACD Access License                                          | e          | Interaction      | Client Mobile Edition            |                |            |   |
| O Media 1                                                   |            |                  | Client Operator Add-             |                |            | ľ |
| O Media 2                                                   |            |                  | Client Outlook Add-In            | n              |            | ļ |
| O Media 3 Plus                                              |            |                  | Data Extractor                   |                |            | ł |
| Interaction Types.                                          |            |                  | Dialer Add-On<br>Feedback Access |                |            | ł |
|                                                             |            |                  | Optimizer Access Rea             | al time Adhere | 0000       | l |
| ACD Social Media                                            |            |                  | Optimizer Client Acce            |                | circe      | l |
| IPA License                                                 | to do the  |                  | Quality Manager                  |                |            | h |
| <ul> <li>Direct Routed W</li> <li>Group Routed W</li> </ul> |            | <                |                                  |                | >          |   |
| Enable Licenses                                             |            | usage c          | censes are enabled a<br>ount.    |                |            |   |
|                                                             |            |                  |                                  |                |            |   |

## **SIP stations**

Remote users who use a SIP-enabled device or IP phone to receive calls from the IC server are not Remote stations, either dynamic or configured. The reason is because SIP devices and phones connect directly to the IC server by an IP-based network connection. Distance or location with a SIP device or phone has nothing to do with its classification as a Remote station.

You configure each SIP device and phone as a local Workstation type of station in Interaction Administrator, with the Connection Type of SIP, instead of a Connection Type of Line for analog phone Workstations. The configuration specifies the SIP address of the computer, which must be on the same domain or trusted domain as the IC server. Some remote users with SIP devices and phones can use a Virtual Private Network (VPN) connection over the Internet to connect to the domain, run the CIC client, and log on to the IC server. The IC server treats these stations as local workstations.

## Complete post-installation certification testing

For post-installation verification testing, allocate a Client Access license to any stations used to test calls on CIC client phones on client workstations. Allocate an ACD Access license to any stations used to test ACD calls.

# **User licensing**

## Allocate licenses to users

You can allocate licenses to users in Interaction Administrator when you:

- Add a user through the Users container.
- Modify an existing user through the Users container.
- Allocate licenses through the Licenses Allocation container.

### Allocate licenses when adding a user

The Licensing tab in the User Configuration dialog box allows you to allocate licenses when adding a user.

#### To allocate licenses when adding a user

- 1. In the People container, click the Users subcontainer and then press the Insert key.
- 2. Specify a user name and then click OK. The User Configuration dialog box appears.
- 3. Configure the user and then click OK. For more information, see the Interaction Administrator documentation.
- 4. Click the Licensing tab.

|                                                                                                    |                                              |            | User (                                             | Configuratio                                                                                                    | n - user1                                                                                        |                                     |         | 2 | ?      |
|----------------------------------------------------------------------------------------------------|----------------------------------------------|------------|----------------------------------------------------|----------------------------------------------------------------------------------------------------|--------------------------------------------------------------------------------------------------|-------------------------------------|---------|---|--------|
| Client Configu                                                                                            | ration                                       | Phonetic S | pellings                                           | Options                                                                                                    | Security                                                                                         | Custom Attribu                      | utes    | ŀ | istory |
| Configuration                                                                                             | Licensing                                    | Person     | al Info                                            | Workgroups                                                                                                    | Roles                                                                                            | Password Policies                   | ACD     |   | MWI    |
| License allocat<br>Assignable<br>Concurrent<br>Client Acces<br>ACD Acces<br>Media 1<br>Media 2<br>Media 3 | t<br>Iss License<br>Is License               |            |                                                    | ional Licenses<br>teraction Analyz<br>teraction Client<br>teraction Client<br>teraction Client<br>teraction Dialer<br>teraction Dialer<br>teraction Feedb<br>teraction Optimi | Mobile Editio<br>Operator Ad<br>Outlook Add<br>Extractor<br>Add-On<br>ack Access<br>zer Access R | id-On<br>-In<br>Real-time Adherence |         | - |        |
| Interaction Types                                                                                         |                                              |            | Interaction Optimizer Real-time Adherence Tracking |                                                                                                    |                                                                                                  |                                     |         |   |        |
| ACD Social                                                                                                | Media                                        |            | <                                                  |                                                                                                    |                                                                                                  |                                     | >       |   |        |
| IPA License                                                                                               | Sector Sector Sector                         | Thoma      | 1                                                  | These licenses<br>license usage                                                                                                    |                                                                                                  | bled and will not imp               | act the | 1 |        |
| Process     Process     Analytics L                                                                       | Couted Work<br>Monitor<br>Designer           |            | -                                                  |                                                                                                    |                                                                                                  |                                     |         |   |        |
| Group F<br>Process<br>Process<br>Analytics L<br>Core                                                      | Routed Work<br>Monitor<br>Designer<br>icense |            | _                                                  |                                                                                                    |                                                                                                  |                                     |         |   |        |
| Group F  Process  Analytics L                                                                             | Routed Work<br>Monitor<br>Designer<br>icense |            | _                                                  |                                                                                                    |                                                                                                  |                                     |         |   |        |
| Group F<br>Process<br>Process<br>Analytics L<br>Core                                                      | Routed Work<br>Monitor<br>Designer<br>icense |            | _                                                  |                                                                                                    |                                                                                                  |                                     |         |   |        |

#### License allocation method:

Assignable: If selected, the system requires Assignable user and station licenses immediately upon allocation.

Concurrent: If selected, the system requires Concurrent user licenses as needed.

**Client Access License:** If selected, allocates a Client Access license to the user to allow the user to run an instance of the CIC client software. Without this license allocation, the CIC client cannot run on the station.

ACD Access License: If selected, allocates an ACD Access license to the user. Failure to have an ACD Access license allocated to a station prevents the station from being active in ACD calls.

Media 1: Allows one interaction type at a specified time.

Media 2: Allows two interaction types at a specified time.

Media 3 Plus: Allows three or more interactions at a specified time. Valid Interaction Types are: Call/Callback, Chat, Email, and Generic.

ACD Social Media: If selected, allocates an ACD Social Media license to the user to allow the user to receive routed social media interactions.

IPA License: If selected, allocates an IPA license to the user. The following license types are available:

**Direct Routing Work Items:** (I3\_ACCESS\_IPA\_USER) If selected, allows the user to start any process to which the user has rights. It also allows the user to receive Work Items that route to them directly.

Group Routed Work Item: (I3\_ACCESS\_IPA\_USER\_ACD) If selected, allows the user to receive Work Items that either route to them directly or to a workgroup (similar to an ACD queue.)

**Process Monitor:** (I3\_ACCESS\_IPA\_MONITOR) If selected, allows the user to view process status and details in the Process Monitor or to use Process Reporting in IC Business Manager applications.

**Process Designer:** (I3\_ACCESS\_IPA\_DESIGNER) If selected, allows the user to use the Process Designer to create and modify Interaction Process Automation processes.

Analytics License: If selected, allocates an Analytics license to the user. The following licensing tiers are available:

Core: (I3\_ACCESS\_ANALYTICS\_CORE) If selected, allows the user to log on and view dashboards.

Designer: (I3\_ACCESS\_ANALYTICS\_DESIGNER) If selected, allows the user to log on; and view, create, and edit dashboards.

**Enterprise:** (I3\_ACCESS\_ANALYTICS\_ENTERPRISE) If selected, allows the user to log on; view, create, and edit dashboards; and merge in external data sources.

**Enable Licenses:** If selected, activates the license settings. If cleared, the system ignores the license settings in this dialog box. This option allows you to turn off licensing for a station, but keep the license settings.

Additional Licenses: If selected, allocates the license to the station. Only purchased licenses display in the list box.

5. Complete the information and then click OK. For more information, see the Interaction Administrator documentation.

#### Allocate licenses when modifying a user

The Licensing tab in the User Configuration dialog box allows you to allocate licenses when modifying a user.

#### To allocate licenses when modifying a user

- 1. In the right pane of the **Users** subcontainer, double-click the user for which to modify a license. The **User Configuration** dialog box appears.
- 2. Click the Licensing tab.

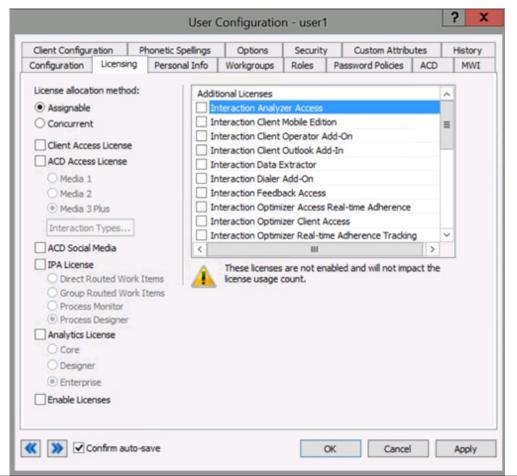

#### License allocation method:

Assignable: If selected, the system requires Assignable user and station licenses immediately upon allocation.

Concurrent: If selected, the system requires Concurrent user licenses as needed.

**Client Access License:** If selected, allocates a Client Access license to the user to allow the user to run an instance of the CIC client software. Without this license allocation, the CIC client cannot run on the station.

ACD Access License: If selected, allocates an ACD Access license to the user. Failure to have an ACD Access license allocated to a station prevents the station from being active in ACD calls.

Media 1: Allows one interaction type at a specified time.

Media 2: Allows two interaction types at a specified time.

Media 3 Plus: Allows three or more interactions at a specified time. Valid Interaction Types are: Call/Callback, Chat, Email, and Generic.

ACD Social Media: If selected, allocates an ACD Social Media license to the user to allow the user to receive routed social media interactions.

**IPA License:** If selected, allocates an IPA license to the user. If the station is an IPA station, select this license and then specify one of the following license types:

**Direct Routing Work Items:**  $[I3\_ACCESS\_IPA\_USER]$  If selected, allows the station to start any process to which the station has rights. It also allows the station to receive Work Items that route to it directly.

Group Routed Work Item: (I3\_ACCESS\_IPA\_USER\_ACD) If selected, allows the station to receive Work Items that either route to it directly or to a workgroup (similar to an ACD queue.)

**Process Monitor:** (I3\_ACCESS\_IPA\_MONITOR) If selected, allows the user to view process status and details in the Process Monitor or to use Process Reporting in IC Business Manager applications.

**Process Designer:** (I3\_ACCESS\_IPA\_DESIGNER) If selected, allows the user to use the Process Designer to create and modify Interaction Process Automation processes.

Analytics License: If selected, allocates an Analytics license to the user.

Core: If selected,

Designer: If selected,

Enterprise: If selected,

**Enable Licenses:** If selected, activates the license settings. If cleared, the system ignores the license settings in this dialog box. This option allows you to turn off licensing for a station, but keep the license settings.

Additional Licenses: If selected, allocates the license to the station. Only purchased licenses display in the list box.

3. Modify the information as necessary and then click OK.

## Allocate licenses to users through the Licenses Allocation container

You can configure Access licenses, except Basic Station, as either Assignable or Concurrent when allocating them to users.

### To allocate a license to a user through the Licenses Allocation Container

- 1. In the right pane of the Licenses Allocation container, double-click the license to allocate to a user. The License Configuration dialog box appears with the Assignable tab selected.
- 2. Do one of the following:

| То                                                                    | Then                                                                                                    |
|-----------------------------------------------------------------------|----------------------------------------------------------------------------------------------------|
| Allocate the license to users and configure the license as Assignable | On the <b>Assignable</b> tab, click <b>Add</b> and select the users to which to allocate the license.                                                                                                    |
|                                                                       | License Configuration - Client Access       ? X         Assignable       Concurrent         User Name       Add         perrow_user       III         user 10       IIII         user 13       IIIIIIIIIIIIIIIIIIIIIIIIIIIIIIIIIIII |
|                                                                       |                                                                                                    |
| Allocate the license to users and configure the license as Concurrent | On the <b>Concurrent</b> tab, click <b>Add</b> and select the users to which to allocate the license.                                                                                                    |
|                                                                       | License Configuration - Client Access         Assignable         Concurrent         User Name         Add         Delete                                                                                                    |

3. Click OK.

# ACD workgroup queues

Agents with an ACD Access License type can participate in ACD workgroup queues, hunt groups, and simultaneous ringing groups. You license CIC ACD users based on how many media that can be in the workgroup queue in which that agent is participating.

| er Configuration - Miranda Philips                                                                                                    |                                                                                                    |
|----------------------------------------------------------------------------------------------------|----------------------------------------------------------------------------------------------------|
| Configuration Licensing Person                                                                                                    |                                                                                                    |
| License allocation method:<br>Assignable<br>Concurrent<br>Client Access License<br>ACD Access License<br>Media 1 (Call/Callback)<br>Media 2<br>Media 3 Plus<br>Interaction Types<br>IPA License<br>Coroup Routed Work Items<br>Group Routed Work Items<br>Coroup Routed Work Items<br>Process Monitor<br>Process Designer<br>Enable Licenses | Additional Licenses         Interaction Analyzer Access         Interaction Client Mobile Edition         Interaction Client Operator Add-On         Interaction Client Outlook Add-In         Interaction Dialer Add-On         Interaction EasyScripter Editor         Interaction EasyScripter Executor         Interaction EasyScripter Reporter         Interaction Optimizer Access         Interaction Optimizer Access Real-time Adherence         Image count. |
|                                                                                                    | OK Cancel                                                                                                    |

The following license rules apply for ACD utilization on the Licensing tab:

**Media 1:** You can choose only one type of interaction to queue to an agent. The agent can participate only in workgroup queues that have only one object type (for example, phone calls) in the queue. Do not put an agent in a workgroup that has a queue with more than one (1) object type routing through that workgroup queue.

**Media 2:** You can select two types of interactions to queue to an agent. The agent can participate in only workgroup queues that have one or two objects in the queue. Do not put an agent in a workgroup that has a queue with more than two (2) objects routing through that queue.

Media 3: You can select more than two (2) types of interactions to queue to the agent. Agents can be members of any workgroup queue.

The ACD Access license allows a workstation to monitor ACD queues for telephone calls only without the CIC client workstation software. ACD Phone Only workstations don't have licensing for screen pops, unified messaging, faxing, and the ability to start recording or realtime monitoring.

Supervisors can monitor ACD Phone Only workstations in real-time using the Call Center Workstation License.

## Notes for ACD Routing of Multimedia

- CIC incorporates licensing for Contact Center 1, 2, and 3 licenses. Ensure in advance that you licensed your agents correctly for the number of media types they handle. If not licensed appropriately, they cannot pick up the interactions they see in the queue.
- If you configure a user with a Media 1 level ACD Access License and the user is a member of a workgroup queue that supports other media types, when the user logs on to the client, the system determines this user doesn't have sufficient licensing to receive all the media types available in the workgroup. A warning message appears, stating that the system limits the ACD interaction types that the user receives until you resolve the licensing problem.
- A warning message appears, for example, when an ACD Media Level 1 user has licensing for emails only, and the user's assigned workgroup requires only calls.
- Users can only process workgroup interactions for their configured interaction types, through IA licensing configuration. For example, a warning message appears to an ACD Media Level 2 user if all the interaction types of the workgroups the user is a member of are not available in the Level 1 or Level 2 user licensing configuration.

For more information about logging on to CIC, see the *Interaction Desktop* documentation. For more information about this topic, see the *ACD Processing Technical Reference* in the <u>PureConnect Documentation Library</u>.

For more information about phone-only operations, see the Phone Features Quick Reference.

# **Existing License Update**

# Update a license

You can update an existing license to increase the number of stations or lines.

#### To update your license

1. <u>Open the Activation File Management tool</u>. The **Account Summary** tab appears, with a summary of all ordered items available to license for an account.

|                                                                                          |                                |                                |            | 4               |        | Welcor      | ne,      |           |
|------------------------------------------------------------------------------------------|--------------------------------|--------------------------------|------------|-----------------|--------|-------------|----------|-----------|
| GENESYS"   My Sup                                                                        | port                           | My Cases Da                    | shboard    | Announcements   | FAQ    | Documen     | tation   | Contact   |
| Manage                                                                                   |                                | Activati                       | on File Re | lated Question  | Third- | Party Activ | ation Fi | le Reques |
| Activation Files                                                                         |                                |                                |            |                 |        |             |          | ?         |
| Account Name: Genesys Customer C                                                         | Care Platform T GO             |                                |            |                 |        | Support     | Option   | Unknov    |
| Account Summary Software Details Activation                                              | File Activity Upgrade Software | New Activation F               | ile Instal | Sites           |        |             |          |           |
| Summary                                                                                  |                                |                                |            |                 |        |             |          |           |
| Install Site: Product Category:                                                          | Clear Filters                  |                                |            |                 | Nu     | mber of To  | tal Res  | ults # 7  |
| Part Number                                                                              | Product Category               | Description                    |            |                 |        | Total       | Used     | Availabl  |
| <ul> <li>SW-001-4.0-AL02</li> <li>I3_ACCESS_CLIENT (1<br/>assigned, 0 pooled)</li> </ul> | CIC 4.0                        | Business Clie                  | nt         |                 |        | 50          | 50       | 0         |
| 13_LICENSE_BASIC_STATION<br>(1 assigned, 0 pooled)                                       |                                |                                |            |                 |        |             |          |           |
| SW-001-4.0-AL06                                                                          | CIC 4.0                        | Contact Cent                   | er Level 3 |                 |        | 125         | 120      | 5         |
| SW-001-4.0-IDS2                                                                          | CIC 4.0                        | Large PureCo<br>system - Inclu |            | Premise develop | ment   | 1           | 0        | 1         |
| SW-001-4.0-PL04                                                                          | CIC 4.0                        | Advanced Se                    | ssion      |                 |        | 101         | 100      | 1         |
| SW-001-4.0-PL06                                                                          | CIC 4.0                        | Conference S                   | ession     |                 |        | 101         | 100      | 1         |
| SW-001-4.0-PL09                                                                          | CIC 4.0                        | Media Sessio                   | n          |                 |        | 169         | 120      | 49        |
| 0 011001000                                                                              |                                |                                |            |                 |        |             |          |           |

2. Click the Activation File Activity tab.

| Activation Files                                         |                           |                                  |                                   |                 |         |      | Activation File Related Question Third-Party | Activation File Request     |
|----------------------------------------------------------|---------------------------|----------------------------------|-----------------------------------|-----------------|---------|------|----------------------------------------------|-----------------------------|
| ccount Name: G                                           | enesys Customer C         | Care Platform V GO               | )                                 |                 |         |      |                                              | Support Option: Unknow      |
| Iccount Summary Softw                                    | vare Details Activato     | u File Activity Upgrade Software | New Activation File Install Sites |                 |         |      |                                              |                             |
| nstall Site:<br>All Install Sites V<br>Inctive:<br>Yes V | Generation<br>Product Lin | ine: License                     |                                   |                 |         |      |                                              |                             |
| enerated By:                                             | Machine N                 | ame                              | Apply Filter                      | s Clear Filters |         |      |                                              | Number of Total Results # 1 |
|                                                          | piration Date Act         | ive Install Site                 | Generated By                      | Machine         | Product | Туре | \$old To                                     | Actions                     |
| Generated Date Exp                                       |                           |                                  |                                   |                 |         |      |                                              | 🚔 📥 📷 i                     |

Note: CIC 4.0 Production licenses include the information for both servers in a switchover pair. If you have licensing for switchover and you specified the information for both servers when you generated and downloaded your license, your license shows the Multiple Servers icon beside the server name in the Machine column. If you hover over the icon, a pop-up appears with information for both server names.

If you didn't provide the information for the second server in the switchover pair when you generated and downloaded your license, you can specify the information when you update your Production license.

3. In the Actions column, click the Update icon

for the license to update. The Activation File Update page appears.

|                               |                                                                                  | Update Activation File Can                                          | icel                    |                |               |      |           |     |
|-------------------------------|----------------------------------------------------------------------------------|---------------------------------------------------------------------|-------------------------|----------------|---------------|------|-----------|-----|
| tivatio                       | on File Update                                                                   |                                                                     |                         |                |               |      |           |     |
| lost Id<br>his val<br>n the S | <ul> <li>ue can be retrieved from the IC Setup A<br/>Support website.</li> </ul> | ssistant. Host Id can also be generated using the GetHostID utility | and is available G607tr | est            |               |      |           |     |
| Machin                        | e Name *                                                                         |                                                                     | testing                 | 1              |               |      |           |     |
| System                        | n Type<br>nt Note: The System Type must be accu                                  | rate or your license may not work as expected.                      | Media                   | Server Based   | (4.0+ only) V |      |           |     |
| Mail Co                       | onnector<br>specify the type of Mail Connector in use                            |                                                                     | Micros                  | oft Exchange S | Server V      |      |           |     |
| elect O                       | ne Valid Server Item                                                             |                                                                     |                         |                |               |      |           |     |
|                               | Part Number                                                                      | Description                                                         |                         |                | Total         | Used | Available | Use |
| 0                             | SW-001-4.0-SL03                                                                  | Intermediate Server                                                 |                         |                | 1             | 0    | 1         |     |
|                               | witchover parts available                                                        |                                                                     |                         |                |               |      |           |     |
|                               | ny Add-on Item                                                                   |                                                                     |                         |                |               |      |           |     |
|                               | Part Number                                                                      | Description                                                         | Total                   | Used           | Available     | Use  |           |     |
| 0                             | SW-001-4.0-AL02                                                                  | Business Client                                                     | 50                      | 0              | 50            | 50   |           |     |
| 0                             | SW-001-4.0-AL06                                                                  | Contact Center Level 3                                              | 125                     | 0              | 125           | 120  |           |     |
| 0                             | SW-001-4.0-PL04                                                                  | Advanced Session                                                    | 101                     | 0              | 101           | 100  |           |     |
| <u> </u>                      | SW-001-4.0-PL06                                                                  | Conference Session                                                  | 101                     | 0              | 101           | 100  |           |     |
| 0                             |                                                                                  |                                                                     | 169                     | 0              | 169           | 120  |           |     |

4. Update the license information and then click Update Activation File. The system updates your licenses and displays a message indicating that the activation file updated successfully.

| Account Summary          | Software Details | Activation File Activity | Upgrade Software    | New Activation File | Install Sites         |               |
|--------------------------|------------------|--------------------------|---------------------|---------------------|-----------------------|---------------|
|                          |                  |                          |                     |                     |                       |               |
| Activation File Activity | - Update File    |                          |                     |                     |                       |               |
|                          |                  |                          | Activation          | File has been upda  | ted successfully.     |               |
|                          |                  |                          |                     |                     |                       |               |
|                          |                  | Return to Acti           | vation File Activit | y View Activa       | tion File Download Ac | tivation File |

Update Activation File Cancel

5. Click Download Activation File. The file downloads to your default download folder. The file name extension is "I3Lic".

You are now ready to load the file in Interaction Administrator. For more information, see Load the license file.

# Load the license file

After you update your existing license, you are ready to load the license file.

#### To load the license file

1. In Interaction Administrator, on the File menu, click License Management. The License Management dialog box appears.

| Title                            | Assignable Allowed | Assignable Configured | Concurrent Allowed | Concurrent Configured | Concurrent In Use | ^ |
|----------------------------------|--------------------|-----------------------|--------------------|-----------------------|-------------------|---|
| I3_ACCESS_ACD_MEDIA_1            | 20000              | 0                     | 20000              | 0                     | 0                 | = |
| I3_ACCESS_ACD_MEDIA_2            | 20000              | 0                     | 20000              | 0                     | 0                 |   |
| I3_ACCESS_ACD_MEDIA_3_PLUS       | 20000              | 52                    | 20000              | 0                     | 0                 |   |
| I3_ACCESS_ACD_SOCIAL_MEDIA       | 20000              | 52                    | 20000              | 0                     | 0                 |   |
| I3_ACCESS_ANALYTICS_CORE         | 20000              | 0                     | 20000              | 0                     | 0                 |   |
| I3_ACCESS_ANALYTICS_DESIGNER     | 20000              | 0                     | 20000              | 0                     | 0                 |   |
| I3_ACCESS_ANALYTICS_ENTERPRISE   | 20000              | 52                    | 20000              | 0                     | 0                 |   |
| I3_ACCESS_ANALYZER               | 20000              | 52                    | 20000              | 0                     | 0                 |   |
| 13_ACCESS_APPLICATION_PORT_ADDON | 100                | 0                     | 100                | 0                     | 0                 |   |
| 13 ACCESS CLIENT                 | 20000              | 52                    | 20000              | 0                     | 0                 |   |
|                                  |                    |                       |                    | -                     |                   |   |

2. Click Load License. The Load License dialog box appears.

| Look in      | C Documents                                                       | 💌 😳 🧊 🖽 •                              |
|--------------|-------------------------------------------------------------------|----------------------------------------|
| 0            | Name A                                                            | Date modified     Type                 |
| 2            | Integration Services Script Comparison Services Script Comparison | mponent: 4/6/2011 11:47 AM File folder |
| ecent Places | Integration Services Script Ta                                    | sk. 4/6/2011 11:46 AM File folder      |
|              | My Music                                                          | 5/11/2010 10:12 File folder            |
| _            | <ul> <li>My Music</li> </ul>                                      | 7/14/2009 1:06 AM File folder          |
| Desktop      | My Pictures                                                       | 5/11/2010 10:12 File folder            |
| -            | A My Pictures                                                     | 7/14/2009 1:06 AM File folder          |
|              | My Videos                                                         | 5/11/2010 10:12 File folder            |
| Libraries    | A My Videos                                                       | 7/14/2009 1:06 AM File folder          |
|              | 🔋 🎉 SQL Server Management Stu                                     | dio 1/13/2011 2:37 PM File folder      |
|              | 🎉 Visual Studio 2005                                              | 1/13/2011 2:38 PM File folder          |
| Computer     | 🔋 🐌 Visual Studio 2008                                            | 10/5/2010 10:24 File folder            |
|              | 🔋 🔑 Visual Studio 2010                                            | 5/11/2010 4:12 PM File folder          |
|              | hostid.13lic                                                      | 10/1/2013 8:16 PM I3LIC File           |
| Network      | KRONO.13lc                                                        | 10/1/2013 8:17 PM I3LIC File           |
|              | 1                                                                 |                                        |
|              |                                                                   |                                        |
|              | File name: hostid.13lic                                           | <ul> <li>Open</li> </ul>               |

- 3. In the **File Name** list box, click the name of the license file that you downloaded and then click **Open**. When the license file loads, a confirmation message appears.
- 4. Click **OK**. The updated license information appears in the **License Management** dialog box.

**Note:** The switchover subsystem determines that the license file that you created is a switchover bundled license and contains the information for both servers. It replicates the license to the backup server automatically. Check the Windows Application Event log on the primary and backup IC servers to confirm the license applied correctly; if any errors occur, they appear there.

# Product upgrade request

Existing CIC 4.0 installations do not require any changes to the CIC 4.0 license to upgrade to CIC 2015 R1 or later. You don't have to request a product upgrade to upgrade from CIC 4.0 GA through SU 6 to CIC 2015 R1 or later.

If you are migrating from CIC 2.4 or 3.0 to CIC 2015 R1 or later, see the CIC Migration Guide at

https://help.genesys.com/cic/mergedProjects/wh\_iandc/desktop/ic\_installation\_and\_configuration\_intro.htm. The guide provides more information about product upgrade requests.

# Troubleshooting

Examples of issues that you may encounter include:

- You confirmed that you are using the correct license file, whether it is an original license or an upgrade license, and the install doesn't continue.
- You cannot locate your license file because the install did not copy it to the  ${\tt i3IC}$  directory.

For more information about licensing issues during installation, see the CIC Installation and Configuration Guide.

If you have questions concerning the terms of your agreement, contact your reseller.

If you need assistance generating a license, or have a license-related question, click **Activation File Related Question** in the Activation File Management tool.

| °.     |                                                               |                                   | <b>A</b>                                                          | Welco             | me,      |          |
|--------|---------------------------------------------------------------|-----------------------------------|-------------------------------------------------------------------|-------------------|----------|----------|
| 30     | ENESYS"   My Su                                               | pport                             | My Cases Dashboard Announceme                                     | nts FAQ Docume    | ntation  | Contact  |
|        | lanage<br>ctivation Files                                     | _                                 | Activation File Related Question                                  | Third-Party Activ | ation Fi | le Reque |
|        |                                                               |                                   |                                                                   |                   |          | HELP     |
| cco    | unt Name: Genesys Customer                                    | Care Platform  GO GO              |                                                                   | Support           | Option   | : Unknov |
| locour | t Summary Software Details Activat                            | on File Activity Upgrade Software | New Activation File Install Sites                                 |                   |          |          |
| Summ   | νγ                                                            |                                   |                                                                   |                   |          |          |
|        | Il Site: Product Category:<br>stall Sites V ALL V             | Clear Filters                     |                                                                   | Number of T       | otal Res | ults # 7 |
|        | Part Number                                                   | Product Category                  | Description                                                       | Total             | Used     | Availab  |
| 0      | SW-001-4.0-AL02<br>I3_ACCESS_CLIENT (1<br>assigned, 0 pooled) | CIC 4.0                           | Business Client                                                   | 50                | 50       | 0        |
|        | I3_LICENSE_BASIC_STATION<br>(1 assigned, 0 pooled)            |                                   |                                                                   |                   |          |          |
| 0      | SW-001-4.0-AL06                                               | CIC 4.0                           | Contact Center Level 3                                            | 125               | 120      | 5        |
| 0      | SW-001-4.0-IDS2                                               | CIC 4.0                           | Large PureConnect On Premise devel<br>system - Included w/ Server | opment 1          | 0        | 1        |
| 0      | SW-001-4.0-PL04                                               | CIC 4.0                           | Advanced Session                                                  | 101               | 100      | 1        |
| 0      | SW-001-4.0-PL06                                               | CIC 4.0                           | Conference Session                                                | 101               | 100      | 1        |
| -      | SW-001-4.0-PL09                                               | CIC 4.0                           | Media Session                                                     | 169               | 120      | 49       |
| 0      |                                                               |                                   |                                                                   |                   |          |          |

# Change Log

| Date              | Changes                                                                                                    |
|-------------------|----------------------------------------------------------------------------------------------------|
| 12-March-2012     | Added a reference to the CIC 4.0 License Upgrade Guide                                                                                                    |
| 27-June-2012      | General edits for UI controls                                                                                                    |
| 25-February-2013  | Updated Copyright and Trademarks                                                                                                    |
| 11-November-2013  | Added new content for license types (non-ordered small development, non-ordered large development, ordered small development, ordered large-development). Updated screenshots. Updated formatting and wording as per new template and Acrolinx.                                                                                                    |
| 23-April-2014     | Minor updates to fix typos                                                                                                    |
| 29-July-2014      | Updated documentation to reflect changes required in the transition from version 4.0 SU# to CIC 2015 R1, such as updates to product version numbers, system requirements, installation procedures, references to the Product Information site URLs, and copyright and trademark information.                                                                                                    |
| 24-September-2014 | Updated licensing information for 2015 R1.                                                                                                    |
| 12-January-2015   | Add table of add-on licenses and descriptions. Updated copyright and trademark information.                                                                                                    |
| 03-March-2015     | Updated Virtualized Interaction Media server section. Updated copyright and trademark page.                                                                                                    |
| 21-August-2015    | Updated documentation to reflect the addition of two CIC client applications, Interaction Desktop and Interaction Connect. Updated cover page and screen shots for rebranding.                                                                                                    |
| 11-April-2017     | Removed reference to Interaction Client .Net Edition and Interaction Client Web Edition.                                                                                                    |
| 28-April-2017     | Removed reference to Interaction Client Mobile Edition.                                                                                                    |
| 15-March-2018     | <ul> <li>Rebranded to Genesys.</li> <li>Added link to "CIC 4.0 License Upgrade Guide" to the "New and discontinued licenses" section.</li> </ul>                                                                                                    |
| 6-September-2018  | <ul> <li>Genesys replaced the License Management System with the Activation File Management Tool. Updated procedures and graphics accordingly.</li> <li>The anniversary date and re-registration process is no longer applicable because PureConnect now uses perpetual software licenses with an expiration date of 1/1/2100. Removed the "Anniversary date and licensing behavior" and the "Appendix A: License warnings and behavior" sections accordingly.</li> </ul> |